# **SLOVENSKÁ POĽNOHOSPODÁRSKA UNIVERZITA V NITRE TECHNICKÁ FAKULTA**

## **POČÍTAČOVÁ ANALÝZA OBRAZU KOREŇOVEJ ZELENINY Diplomová práca**

Školiace pracovisko: Katedra fyziky

Študijný program: Kvalita produkcie

Študijný odbor: 2386800 Kvalita produkcie

Školiteľ: RNDr. Ľubomír Kubík, PhD.

**Nitra 2011 Juraj Kunkela,Bc.**

## **Čestné vyhlásenie**

Podpísaný Juraj Kunkela vyhlasujem, že som záverečnú prácu na tému "Počítačová analýza obrazu koreňovej zeleniny" vypracoval samostatne s použitím uvedenej literatúry. Som si vedomý zákonných dôsledkov v prípade, ak uvedené údaje nie sú pravdivé.

V Nitre 3. marca 2011

Juraj Kunkela

## **POĎAKOVANIE**

 Touto cestou vyslovujem poďakovanie RNDr. Ľubomírovi Kubíkovi, PhD. za pomoc, odborné vedenie, cenné rady a pripomienky pri vypracovaní mojej diplomovej práce.

### **ABSTRAKT**

 Práca sa zaoberá skúmaním kvality pletiva zeleniny a skúmané sú geometrické vlastnosti buniek zeleniny rôznych odrôd. Obrazy pletív sú spracovávané počítačovou analýzou do grafov a štatistík. Počítačová grafika a spracovanie obrazu patrí dnes medzi jednu z najvyužívanejších oblastí počítačového sveta, pri ktorej sa získavajú potrebné špecifické poznatky. Analýza a klasifikácia obrazu je finálnym krokom spracovania obrazu, kedy sú aplikované určité algoritmy na získavanie informácií. Analýza variancie umožňuje zistiť, ktoré faktory majú štatisticky významný vplyv na geometrické vlastnosti bunky. Analýza tiež testuje signifikantné interakcie medzi jednotlivými druhmi zeleniny. Spracovanie obrazov sa stáva profesiou stále väčšieho počtu odborníkov z oblasti vedy a techniky a hospodárstva. Kvalita a rozlíšenie výstupných obrazov umožňuje pomerne presne identifikovať jednotlivé bunky a ich jadrá, určiť ich tvar v čase a priestore. Kvantita produkovaných dát robí úlohu identifikácie a segmentácie buniek prakticky človekom nerealizovateľnou, pretože je časovo a finančne náročná. Ideou je teda tento proces automatizovať pomocou použitia moderných počítačov. Rozvoj informačných technológií a vývoj stále komplexnejších algoritmov robia realizáciu tejto myšlienky dostupnejšou. Úloha automatizácie analýzy vizuálnych dát sa javí ako netriviálna – algoritmy, ktoré pouţíva ľudské oko v spolupráci s ľudským mozgom sú väčšinou neznáme, je teda nutné hľadať ich náhradu. Ideálnym výstupom automatizácie by mal byť výstup zhodný s procesom identifikácie a segmentácie bunkových štruktúr, teda zoznam približných stredov buniek, spolu s popisom tvaru danej bunky. Obrazy tkaniva zeleniny preto skenujeme mikroskopom s digitálnou kamerou do PC a spracovávame špecializovaným softvérom pre digitálne spracovanie obrazu. Vypracujeme optimálnu metódu vyhodnotenia digitálneho obrazu a na záver sa budeme zaoberať návrhom na využitie získaných poznatkov.

Kľúčové slová: zelenina, štruktúra tkaniva, kvalita tkaniva, analýza obrazu,

### **ABSTRACT**

This diploma work deals with the quality examination of vegetable tissue and the geometrical attributes of the cells of different vegetable kinds are examined. The tissue images are processed by computer analysis into graphs and statistics. Computer graphics and image processing is nowadays among one of the most used areas of the computer world in which specific required knowledge is acquired. The analysis of variance allows to determine which factors have statistically a significant effect on the geometric properties of the cells. The analysis is also provides a test of significant interactions between different kinds of vegetables. Analysis and image classification is the final step in the image processing where algorithms are applied to obtain certain information. Image processing is becoming increasingly more and more a profession of many experts in the field of science, technology and economy. The quality and resolution of output images allows relatively precisely identify individual cells and their nucleus, to determine their shape in time and space. The quantity of produced data makes the task of identification and segmentation of the cells by humans impossibile because it is time consuming and expensive. The basic idea is therefore to automate this process by using modern computers. Advances in information technology and developing more complex algorithms make the implementation of this idea more accessible. The role of automated visual data analysis apperars nontrivial - algorithms used by human eye in cooperation with human brain are largely unknown and thus it is necessary to look for their substitutes. The ideal outcome of automatisation should be identical with the process of identification and segmentation of cells structures i.e. a list of approximate centers of cells, together with a description of the shape of the cells. Therefore we scan images to computer using a microscop with digital camera we and process them by a specialised software for digital image processing. We will develop an optimal method of digital image examination and finally we will deal with with the proposal of using the acquired information.

Keywords: vegetable, tissue structure, tissue quality, image analysis

# **POUŢITÉ OZNAČENIA A SKRATKY**

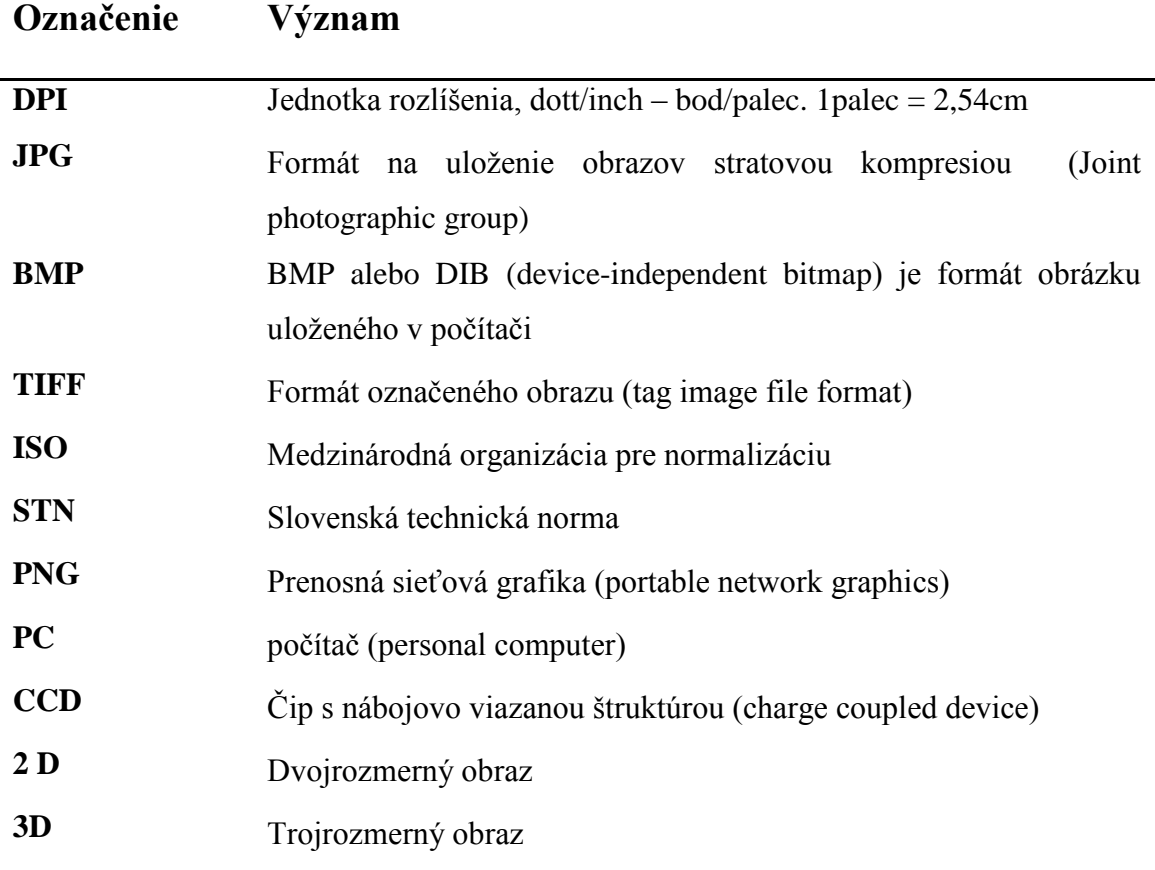

## Obsah

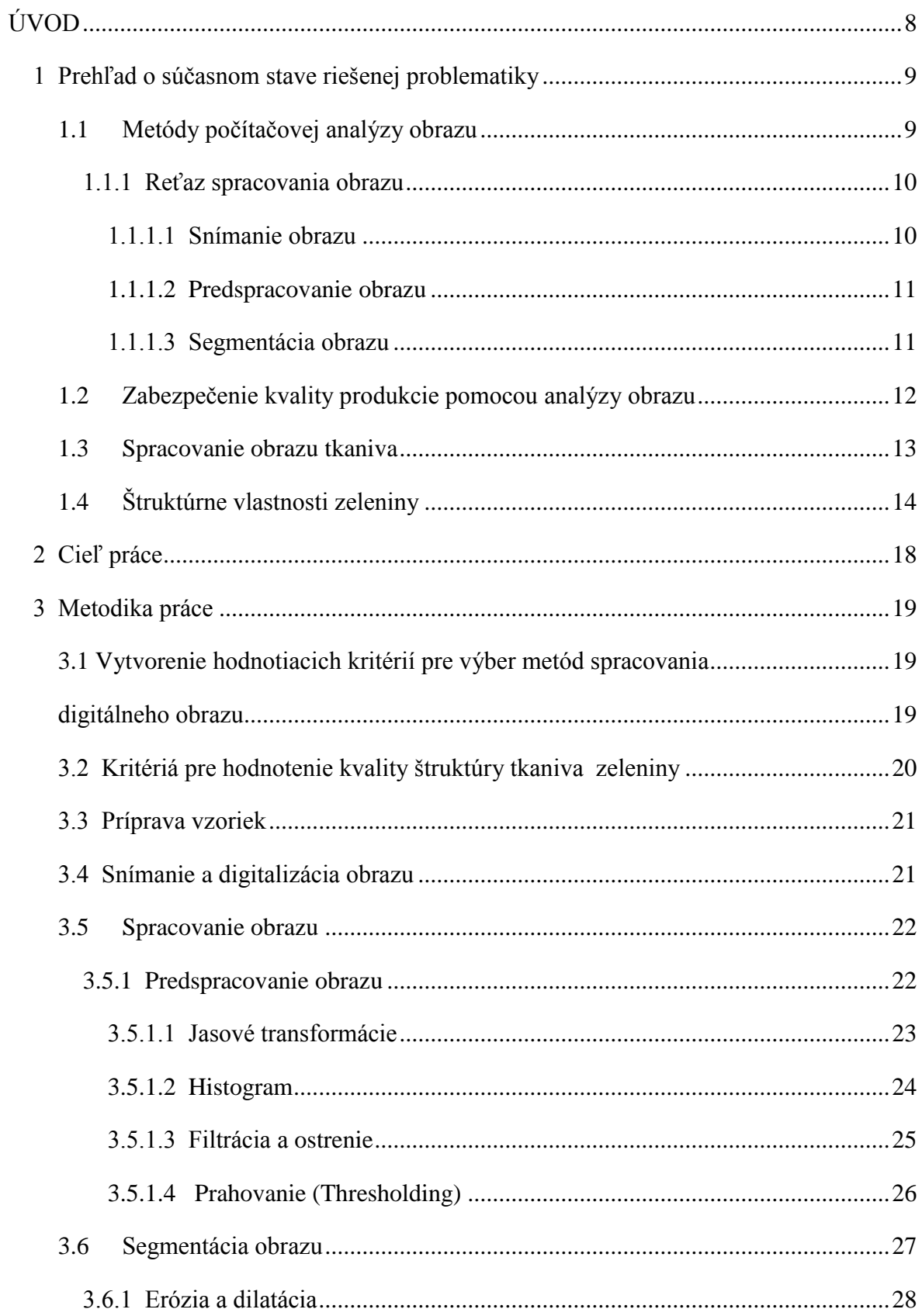

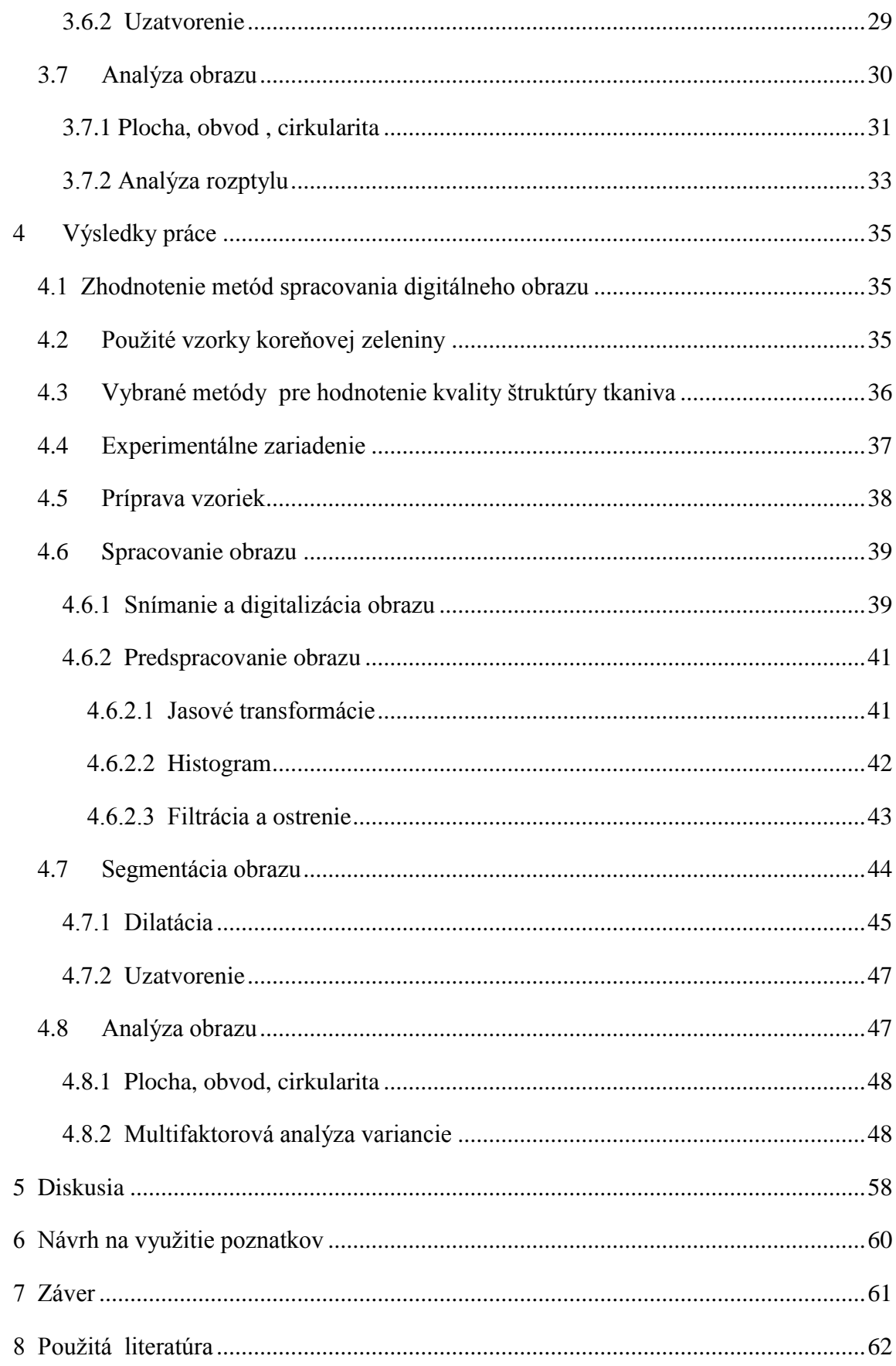

### <span id="page-8-0"></span>**ÚVOD**

 V súvislosti s narastajúcou populáciou a vyššími nárokmi na kvalitu potravinárskych výrobkov, objavuje sa nutnosť presnosti a rýchlosti pri určovaní kvality poľnohospodárskych produktov. Počítačová vízia a spracovanie obrazu sú nedeštruktívne a ekonomicky nenáročné techniky. Technologický pokrok postupne nachádza uplatnenie v poľnohospodárskych produktoch v súvislosti s najväčšou výzvou vyhovieť potrebám populácie. Rozvoj vedy a techniky so sebou priniesol celý rad úloh, kde je nutné spracovanie a vyhodnotenie obrazov na získanie špecifických poznatkov. Vzhľadom k tomu, že súčasné metódy neposkytujú požadované údaje s potrebnou rýchlosťou a komfortom, hľadajú sa nové metódy a postupy. Počítačová analýza obrazu sa javí ako jedna z takých perspektívnych metód. Technológia obrazovej analýzy je relatívne mladá a jej začiatky siahajú do šesťdesiatych rokov dvadsiateho storočia. Zaoberá sa analýzou obrazu pomocou počítača a ďalších zariadení na získanie informácií alebo na kontrolu výrobného procesu. Spracovanie obrazu sa používa v mnohých aplikáciách pre dva odlišné účely. Na vylepšenie vizuálneho vzhľadu obrazov pre pozorovateľov a prípravu obrazov na meranie štruktúr, ktoré odhaľujú. Aby sme dosiahli čo najlepší výsledok, je dôležité poznať účel, na ktorý budú spracovávané obrazy použité. Dôležité je poznať zobrazovací proces, keďže mnoho obrazov je spracovaných v kontexte transmisie. S nástupom digitálnych kamier došlo k výraznému pokroku, čo umožňuje poskytovať aktuálne informácie. Analýza obrazu je často hlavnou metódou pre získavanie vedeckých dát a vo všeobecnosti sa vyžaduje, aby boli črty a štruktúra dobre definované buď hranami alebo jedinečným jasom, farbou, textúrou alebo kombináciou týchto faktorov. Typy meraní, ktoré môžu byť použité na celý záber alebo na individuálne črty sú dôležité pre stanovenie vhodných krokov spracovania. Spracovanie obrazu neredukuje množstvo prítomných dát, ale ich jednoducho reorganizuje. S nárastom rýchlosti a výkonnosti počítačov môžu byť princípy zakladajúce sa na presnej implementácii s úplnou presnosťou vykonávané na bežných stolových počítačoch. Počítače nemajú schopnosti vnímania obrazu ako človek, nie sú tak automatické, aby nepotrebovali ľudskú schopnosť vnímať obraz alebo ľudský intelekt. Z tohto dôvodu sú mnohé metódy spracovania a analýzy obrazu inšpirované zo schopností ľudí, ich metód a postupov vnímania obrazových informácií.

### <span id="page-9-0"></span>**1 Prehľad o súčasnom stave riešenej problematiky**

Hlavným cieľom pri pestovaní poľnohospodárskych plodín je dosiahnuť vysokú a kvalitnú úrodu. K dosiahnutiu tohto cieľa významnou mierou prispieva počítačová technológia, ktorá rozpoznáva, diferencuje a kvantifikuje obraz. Umožňuje pomerne rýchlo, presne a spoľahlivo vyhodnocovať vstupné údaje. Spája sa navzájom kombinácia optických a počítačových komponentov, ktorá je silným nástrojom v riadení kvality produkcie. Počítačová grafika a spracovanie obrazu zažíva neustály rozvoj a je omnoho ďalej, ako pred desiatimi či piatimi rokmi. Reklamné bannery, letáky, prospekty, obaly potravín – tam všade a v mnohých iných prípadoch, sa bez počítačovej grafiky ich tvorcovia nezaobídu. Existuje nielen produktívna alebo vývojová forma počítačovej grafiky (vytváranie obrazov), ale aj jej analýza a vyhodnocovanie pre účely vedy a výskumu. Analýza snímaných objektov sa v súčasnosti začína využívať viac nielen v zahraničí, ale aj u nás. Vesmírne výskumy, lekárska veda, chémia, biológia a mnohé iné odvetvia využívajú počítačové schopnosti rozlišovať obraz na svoje vedecké výskumy. Kvalita zeleniny vo všeobecnosti závisí od veľkosti, tvaru, objemu, pevnosti a farby. Na základe týchto úvah vyvinul Antonio Carlos Loureiro Lini software ImageJ, ktorý dokáže rozoznať tvar, objem, farbu skúmanej bunky. Techniky boli vyvinuté Howarthom a Seascym, aby charakterizovali a klasifikovali povrchové defekty a kazivosť.

### <span id="page-9-1"></span>1.1 **Metódy počítačovej analýzy obrazu**

Pre človeka je najdôležitejším významom obrazu sprostredkovanie informácie o okolitom svete. Pre podrobnejšie skúmanie obrazu boli vyvinuté špeciálne zobrazovacie systémy. Patria sem mikroskopy a tomografy. Signály, ktoré prenášajú informáciu o zobrazovanom parametrickom poli sa nazývajú videosignály. Zobrazovacie systémy pozostávajú z troch základných zariadení, a to snímač signálu, zariadenie na transformáciu signálu a prenos údajov a syntetizátor obrazu. Väčšina reálnych obrazov je skôr farebných ako monochromatických. Svetelná mikroskopia produkuje farebné obrazy a mnoho biologických spôsobov prípravy vzoriek môže použiť farbu na identifikáciu štruktúry alebo lokalizáciu chemickej aktivity novátorským spôsobom( Russ, 2007).

### <span id="page-10-0"></span>**1.1.1 Reťaz spracovania obrazu**

 Komplexný proces analýzy dát sa nazýva reťaz spracovania obrazu. Vstupom reťaze je obraz vo forme kvantovaných intenzít šedi pre uniformnú vzorkovanú pixelovú mriežku a výstupom je zoznam buniek a ich tvarov. Reťaz spracovania obrazu sa skladá z troch kaskádovito prepojených procesov. Prvým z nich je snímanie obrazu, nasleduje predspracovanie a nakoniec sa robí segmentácia tvarov buniek. Existujú metódy, ktoré vylepšujú viditeľnosť proporcií, aspektov alebo komponentov obrazu, ale vo všeobecnosti na úkor iných, ktorých viditeľnosť je znížená. V tomto zmysle je spracovanie obrazu trochu podobné spracovaniu slov alebo jedla. Je možné reorganizovať veci, aby bol produkt viac interpretovateľnejší, ale celkový objem dát sa pritom nemení. V prípade obrazov to vo všeobecnosti znamená, že nedochádza k redukcii množstva bytov (alebo pixelov). Väčšina obrazových analýz sa usiluje extrahovať len "dôležité" informácie obrazu.

### <span id="page-10-1"></span>1.1.1.1 Snímanie obrazu

Snímanie obrazu je počiatočnou fázou analýzy obrazu. Vstupné optické veličiny sa prevádzajú na elektrický signál. Zariadenia na snímanie sú: kamera, videokamera, fotoaparát, skener a pod., ako je znázornené na Obr.1. Najčastejšie používanými zariadeniami na snímanie obrazu sú kamery. Obsahujú obrazové senzory, ktoré sú označené podľa spôsobu transportu (Dobeš, 2008). Obrazové senzory majú citlivé bunky na svetlo. Snímať môžeme vo viacerých farebných spektrách. Obraz sa skladá z pixelov, v ktorom každý pixel nesie informáciu. Poloha pixelu je daná ako x a y:

- $\bullet$  x je vzdialenosť od ľavého okraja doprava
- y je vzdialenosť zdola nahor

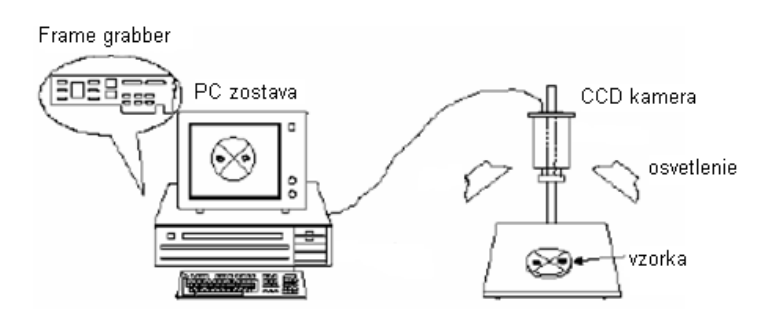

Obr. 1 Súčasti systému počítačového videnia

#### <span id="page-11-0"></span>1.1.1.2 Predspracovanie obrazu

Ak sa na číslicové spracovanie obrazov pozeráme ako na začiatočnú etapu spracovania signálov, na ktorú ma nadväzovať etapa analýzy obrazu a etapa rozpoznávania obrazcov, definujeme to ako predspracovanie obrazov. Cieľom je potlačiť šum a skreslenie, ktoré vniká pri prenose alebo digitalizácii obrazu, alebo potlačiť, či zvýrazniť iné črty obrazu dôležité z hľadiska ďalšieho spracovania. Metódy predspracovania obrazu slúžia k zlepšeniu obrazu z hľadiska ďalšieho spracovania. Výber vhodného predspracovania obrazu je podmienený predbežnou znalosťou obrazu, napríklad, aký by mal obraz byť (Ružický, 1995). Metódy predspracovania využívajú značné nadbytočnosti údajov v obraze. Susedné obrazové elementy majú prevažne takú istú alebo podobnú hodnotu jasu. Ak sme schopní nájsť napr. obrazový element skreslený náhodným šumom, potom môžeme jeho hodnotu opraviť na základe priemeru hodnôt jasu v jeho vo vybranom okolí. Je dôležité pripomenúť, že v priebehu predspracovania nezískame žiadnu novú informáciu. Môžeme len niektorú informáciu potlačiť alebo zvýrazniť. Vstupom i výstupom metód predspracovania sú obrazové dáta na nízkej úrovni abstrakcie, a to matice, ktoré predstavujú digitálnu obrazovú funkciu. Metódy predspracovania využívajú značné nadbytočnosti údajov v obraze. Poznáme množstvo metód predspracovania obrazu a je ich možné rozdeliť do troch základných skupín :

- jasové transformácie
- geometrické transformácie
- filtrácia a ostrenie

### <span id="page-11-1"></span>1.1.1.3 Segmentácia obrazu

Jeden z najrozšírenejších krokov v procese redukcie obrazu na informáciu je segmentácia. Je to rozdelenie obrazu na oblasti, ktoré zodpovedajú štrukturálnym jednotkám záberu alebo rozlišujú objekty záujmu.

Segmentácia sa často popisuje analógiou vizuálneho procesu ako separácia popredia alebo pozadia implikujúc, že proces selekcie sa zameriava na jediný druh črty a vynecháva zvyšok. Toto celkom neplatí pre počítačové systémy, ktoré si vo všeobecnosti dokážu lepšie než človek poradiť so scénami obsahujúcimi viac než jeden typ črty záujmu. Segmentácia je kľúčový prvok analýzy obrazu, je prípravou predchádzajúcimi transformáciami. Obraz sa delí na pozadie a objekty. Farebný obraz sa premieňa na dvojhodnotový, čiže binárny. Metódy segmentácie môžeme rozdeliť na metódy založené na obrazových bodoch, sem patria techniky založené na hranách a prahovanie. Segmentácia je najčastejšie založená na detekcií hrán ohraničujúcich jednotlivé objekty alebo na detekcii celých oblastí, ktorými sú jednotlivé objekty v obraze reprezentované (Sojka, 2000).

### <span id="page-12-0"></span>1.2 **Zabezpečenie kvality produkcie pomocou analýzy obrazu**

Poľnohospodárstvo musí v neustále konkurenčnejšom prostredí využívať svoju dôležitú silnú stránku, ktorou je kvalita. Musia poskytovať produkty s vlastnosťami a kvalitou, aké požadujú spotrebitelia a vedieť o nich účinne informovať. Existuje množstvo systémov a právnych predpisov, ktoré zabezpečujú, aby sa potraviny produkovali v súlade s veľmi prísnymi normami kvality. Pre poľnohospodárstvo znamená kvalita ponúkať produkty s príslušnými vlastnosťami a na základe správnych spôsobov hospodárenia. Týka sa to všetkého od komodít produkovaných podľa základných noriem, po produkty s vysokou pridanou hodnotou, ktoré sú výsledkom uplatnenia náročných metód produkcie. Na poľnohospodárstvo sa vyvíja čoraz väčší tlak v súvislosti s produktmi s nízkymi výrobnými nákladmi z krajín s rýchlo sa rozvíjajúcim hospodárstvom. Tento proces ešte urýchlila globalizácia a voľnejší trh. Poľnohospodári musia tejto výzve čeliť so zdravým sebavedomím. V súčasnosti už plnia požiadavky, ktoré v oblasti poľnohospodárstva patria k najprísnejším na svete a majú know-how na výrobu produktu s vlastnosťami, aké požaduje trh. Kvalita produkcie v súčasnosti predpokladá aj rešpektovanie environmentálnych noriem a princípov. Problematika kvality produkcie patrí medzi aktivity mimoriadneho významu v dôsledku extrémnej orientácie hospodárskych organizácií na aplikáciu noriem STN ISO pri budovaní systému kvality produkcie. ISO 9000 je rad základných noriem manažérstva kvality Medzinárodnej organizácie pre normalizáciu (na Slovensku má názov STN EN ISO 9000:2000). Kvalita je stupeň splnenia požiadaviek súborom inherentných znakov. Kvalitný výrobok je súhrn úžitkových vlastností a výrobných nákladov (Hrubec, 2000). Trend zvyšovania produkcie a kvality

zeleniny si vyžaduje nové prístupy a metódy. Cieľom ekologického poľnohospodárstva je výroba vysokokvalitných potravín pri využití metód šetrných k životnému prostrediu. Rozšírenie počítačovej vízie v potravinárskom priemysle sleduje dva ciele - zachovanie kvality a rýchlosť. Pri moderných zariadeniach sa kladie dôraz na automatické stupňovanie, kontrolu kvality a vizuálny vzhľad a časť ovládacích prvkov. Napriek tomu, že tieto systémy sa osvedčili z hľadiska rýchlosti, zostáva množstvo problémov, ktoré musia byť vyriešené, vrátane ťažkostí, s ktorými keď sa vyskytujú pri zmene osvetlenia(jasu) alebo farby(kolor) skúmaného objektu. Toto zostáva skutočnosťou napriek tomu, že bolo vyvinutých množstvo algoritmov na získanie konkrétneho typu informácie, ľudský zrak má schopnosť integrovať tieto algoritmy v zlomku sekundy a vo všetkých situáciách.

### <span id="page-13-0"></span>1.3 **Spracovanie obrazu tkaniva**

Pri spracovaní obrazu tkaniva sa využíva rastrová grafika, ktorá v počítačovej terminológii označuje spôsob uloženia grafickej informácie popisom jednotlivých bodov usporiadaných v pomyselnej mriežke. Najpoužívanejšie rastrové formáty sú: BMP, GIF, JPG, PNG a iné. Na obrázok sa hľadí ako na sieť (raster) veľmi malých štvorcov pixelov, uložených v pevných riadkoch a stĺpcoch v obdĺžnikovej matici. Rozmer každého obrázka je pre počítač počet pixelov na šírku x počet pixelov na výšku. Pre každý pixel (štvorček) je nutné okrem polohy (riadok a stĺpec) zakódovať aj farbu, resp. ďalšie parametre napr. priehľadnosť. Najoptimálnejší obraz má rozmery 512 pixelov x 512 pixelov, kde každý pixel má celočíselnú hodnotu, ktorá sa pohybuje v rozmedzí od 0 do 255**.** Obrázok s rozmermi 1024x768 pixelov v pamäti grafickej karty zaberie 2 359 296 bytov. Na zníženie pamäťových nárokov sa používa paleta farieb a kompresia dát (stlačenie). Na trhu je veľké množstvo softvérových produktov na spracovanie obrazu tkanív. Pri výbere programu zohľadňujeme funkcie, ktoré nám najviac pomôžu pri spracovaní údajov. Takýmto nástrojom je program Image J 1.4.1, ktorý poskytuje nástroje na analýzu mikroštruktúry (Rasband, 2008). Vhodnými nástrojmi na meranie je funkcia Measure, pomocou ktorej sa meria dĺžka, uhol, plocha, obvod a iné charakteristiky objektu. Vhodnou pomôckou je aj analýza častíc. Táto funkcia dokáže v obrázku určiť užívateľom definované častice (napríklad precipitáty), ktoré sa definujú dvoma parametrami veľkosťou v pixeloch a cirkularitou objektu. Toto nastavenie vám pomôže vyselektovať z

obrázka častice, ktorých charakteristiky chceme zistiť. Ďalším nástrojom je j funkcia Area fraction, pomocou ktorej sa dá určiť plošný podiel vybraného objektu k celému obrázku. Princíp je relatívne jednoduchý. Funkcia poskytne údaj podielu plochy po prahovaní obrázku (Treshold), ktorý je červenou farbou k celkovej ploche obrázku. Ak je fotka tvorená matricou a druhou fázou, tak sa po prahovaní zvýrazní fáza (bude červenou farbou). Funkcia určí podiel fázy v matrici. Funkcia Surface plot môže poskytnúť základný obraz o morfológii skúmanej plochy. ImageJ 1.4.1 je voľne dostupný program na spracovanie obrazu v Jave. Je spustiteľný aj ako online aplet, aj ako offline aplikácia pod operačnými systémami Windows, Mac OS, Mac OS X a Linux. ImageJ umožňuje zobraziť, upravovať, analyzovať, spracovať, ukladať a tlačiť 8,16 a 32-bitové obrazy. Dokáže čítať viacero formátov napr.: TIFF, GIF, JPEG, BMP, DICOM,FITS a tiež nespracované dáta. Podporuje štandardné funkcie spracovania obrazu ako sú úprava kontrastu, ostrenie, vyhladzovanie, detekcia hrán a mediánové filtrovanie. Umožňuje prerátať plochu, pixely, merať vzdialenosti a uhly, ekvalizáciu histogramu. Jeho súčasťou sú aj geometrické transformácie ako zmena mierky (32:1 alebo 1:32), rotácia a prevrátenie obrazu. ImageJ umožňuje otvorenie ľubovoľného počtu okien. Taktiež sú k dispozícii priestorová kalibrácia, kalibrácia hustoty a úrovne šede. Výhodou programu ImageJ je jeho rozšíriteľnosť pomocou tzv. Java pluginov. Pluginy je možné vytvoriť použitím vstavaného editora a Java kompilátora. Tento fakt umožňuje užívateľovi vyriešiť akýkoľvek problém z oblasti spracovania obrazu.

### <span id="page-14-0"></span>1.4 **Štruktúrne vlastnosti zeleniny**

Základná stavebná jednotka rastliny je bunka, ktorá má eukaryotickú štruktúru. Tvar a rozmery bunky sú rôzne. Bunky bývajú spravidla mikroskopické, ale v extrémnych prípadoch môžu nadobúdať dĺžku rádovo v centimetroch. Rastlinná bunka je na rozdiel od ţivočíšnej bunky obklopená bunkovou stenou. Tá obsahuje celulózu a spevňuje bunku. V štruktúre bunkových stien sa kombinujú rozličné vrstvy a spojivové látky, ktoré dávajú tkanivu pevnosť, tuhosť a odolnosť proti deformácii. Celulózový materiál v tkanive je dôležitou zložkou textúry a ovplyvňuje tuhosť rastlinných potravín. V procese rastu sa množstvo vláknitých materiálov niektorých zelenín, napríklad kalerábu, plynule zväčšuje, kým v iných druhoch zeleniny, napríklad v petržlene pravidelne, ale výrazne sa zvýši v určitom období rastového cyklu. Vláknitosť niektorých druhov zeleniny vzniká ako

dôsledok zhrubnutia bunkových stien navrstvením podporného tkaniva. Bunky podporného tkaniva sú dlhé a kónické, a to buď rovnakej hrúbky alebo majú nepravidelné pozdĺžne, či žliabkovité zhrubnutia. Tieto zhrubnutia obsahujú veľké množstvo pektínov. Pri mechanickom namáhaní časť vlákien reaguje pružne, časť ostáva permanentne natiahnutá.

Petržlen záhradný má silný, mrkve podobný koreň a šťavnaté stonky zakončené jednoduchými kučeravými listami (Edlin, 1982). Petržlen na Obr.2 je bohatý na vitamín C, provitamín A, železo, vápnik, draslík, fosfor, horčík a síru. Vysoký obsah železa zabraňuje chudokrvnosti. Vitamín C povzbudzuje chuť do jedla a ovplyvňuje činnosť pečene. Pomáha organizmu zbaviť sa nadmernej tekutiny. Na koncoch rastových vrcholov koreňa sa nachádza vrstva buniek, ktoré chránia rastový vrchol pred poškodením. Vzhľadom na umiestnenie koreňovej sústavy v hĺbke 0,2 až 0,4 m vyžaduje živiny v pohotovej forme (Schrot, 2004) Sekundárna stavba koreňa je výsledkom činnosti druhotných (sekundárnych) pletív kambia a felogénu. Kambium sa nachádza medzi lykovou a drevnou časťou cievnych zväzkov a jeho delením vzniká druhotné drevo a druhotné lyko**.** Felogén sa nachádza pod primárnou kôrou a jeho činnosťou vznikajú bunky korku. Činnosťou druhotných meristémov sa podobne ako pri stonke aj pri koreni niektorých rastlín zabezpečuje druhotné hrubnutie. Primárna stavba koreňa je tvorená pletivami, ktoré vznikajú delením z primárnych pletív:

- a) Stredný valec zložený s parenchymatických buniek (stržeň), medzi ktorými sa nachádzajú cievne zväzky
- b) Pokožka (rhizoderma) je bez kutikuly vyrastajú z nej koreňové vlásky
- c) Primárna kôra tvoria ju parenchymatické bunky, je obvykle mohutnejšia ako kôra stonky, môže sa skladať z 3 vrstiev (endodermis, mezodermis, ektodermis)

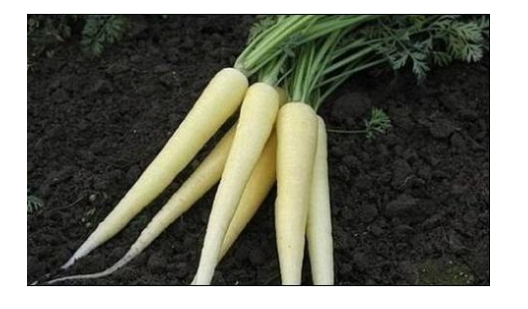

Obr. 2 Petržlen záhradný

Zeler znázornený na Obr.3, je prastará kultúrna rastlina, ktorá sa spočiatku využívala medicínsky a až neskôr ako zelenina. Zeler má vysoké nároky na vápnik a sodík, preto pravidelne prihnojujeme. Pôdu nikdy nenecháme preschnúť. Zalievame zriedka, ale dôkladne. Vďaka bohatému obsahu draslíka zlepšuje subjektívny stav. Je vynikajúcou zložkou redukčnej diéty.

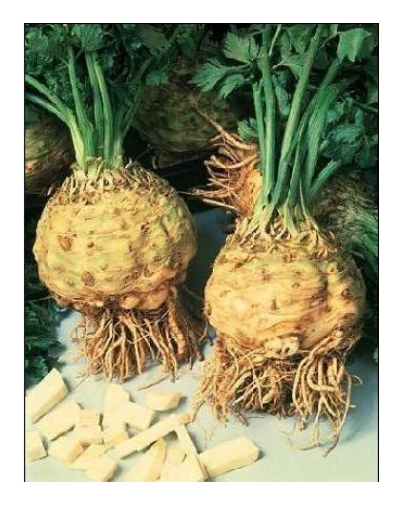

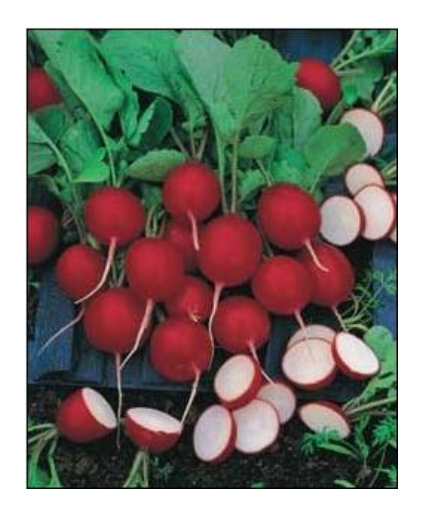

Obr. 3 Zeler Obr. 4 Reďkovka

Reďkovka na Obr. 4 má napriek nepatrnej veľkosti výrazné účinky. Jej meno je odvodené od latinského radix (koreň). Reďkovka je totiž miniatúrna koreňová buľva, plná najkvalitnejších liečivých a preventívnych účinkov. Reďkovková bulvička sa tvorí pod zemou a z pôdy nasáva cenné stopové prvky a vitamíny. Na ochranu pred baktériami i chrobákmi vytvára prírodnú účinnú zbraň – horčicový olej, ktorý odoženie aj toho najväčšieho nepriateľa. Účinok horčicového olej pociťujeme pri prvom zahryznutí – antibakteriálne a antimykotické účinky sa prejavujú pálením, ktoré tento olej vyvoláva. Reďkovka obsahuje množstvo vlákniny, ktorá podporuje peristaltiku. Je významným dodávateľom selénu, ktorý chráni naše bunky pred nebezpečnými voľnými radikálmi a tým blahodarne pôsobí na náš imunitný systém. Reďkovka patrí k najviac kontaminovaným druhom zeleniny. Ak je hnojená dusíkatými hnojivami, dostáva sa do nej množstvo solí a kyseliny dusičnej. V ľudskom tele sa tieto látky menia na dusičnany a dusitany, ktoré s aminokyselinami bielkovín vytvárajú jedované karcinogénne nitrozamíny

Kaleráb je spolu s ostatnými hlúbovými druhmi zeleniny už stáročia udomácnený v stredoeurópskom priestore. Má vysoký obsah vitamínov B,C, železa, horčíka a mangánu. Kaleráb počas rastovej fázy hromadí minerálne látky a stopové prvky. Na náš organizmus

pôsobí ako multivitamínový kombinovaný preparát priamo z prírodnej lekárne. Kaleráb má v zeleninovej časti záhradky nezastupiteľné miesto. Široký sortiment kultivarov rozdielnych podľa včasnosti, chuti, farby i skladovateľnosti umožňuje jeho zber a konzum začiatkom jari až do neskorej jesene. Povolené kultivary kalerábu slovenského šľachtenia svojou kvalitou a hospodárskymi vlastnosťami predstavujú svetovú špičku. Z neskorých kalerábov sa osobitnej pozornosti teší kultivar Gigant. V Listine povolených odrôd je od roku 1965 a od tohto roku ho už žiadny novošľachtený kultivar čo do úrodnosti, veľkosti buliev a jemnosti dužiny kalerábov skladovaných cez zimu neprekonal. Buľvy pri dobrej agrotechnike dorastajú do niekoľko kilogramovej hmotnosti, a pritom nemajú drevnatú dužinu. Gigant je kaleráb s najdlhším vegetačným obdobím zo všetkých kultivarov  $-160$ až 180 dní. Tejto požiadavke, ako i mohutnému olisteniu musíme prispôsobiť spôsob pestovania. Na skladovanie je vhodná chladná (0°-2°C) a vlhkejšia miestnosť. Tento kultivar zeleniny znázornený na obrázku č. 5 má obrovský genetický fond a využíva sa na kríženie a kombinácie s inými kultivarmi.

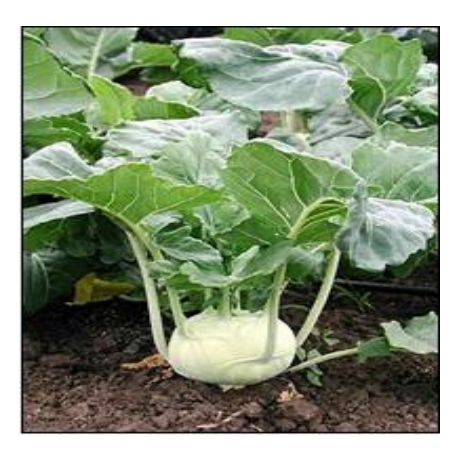

Obr. 5 Kaleráb

## <span id="page-18-0"></span>**2 Cieľ práce**

Hodnotenie mikroštruktúrnych vlastností koreňovej zeleniny pomocou počítačového spracovania obrazu a analýzy variancie.

Čiastkové ciele:

- 1. Uskutočnenie experimentov pre získanie digitálnych obrazov štruktúry zeleniny.
- 2. Analýza obrazu a stanovenie geometrických vlastností mikroštruktúry.
- 3. Štatistické hodnotenie.

### <span id="page-19-0"></span>**3 Metodika práce**

### <span id="page-19-2"></span><span id="page-19-1"></span>**3.1 Vytvorenie hodnotiacich kritérií pre výber metód spracovania digitálneho obrazu**

 Jednoduché vizuálne pozorovanie obrazov nie je dostatočné pre extrakciu dôležitých parametrov a môžu byť nejasné v dôsledku prirodzenej variability štruktúry zeleniny. Mikroskopia poskytuje dôležité kvantitatívne informácie o mikroštruktúre. Tieto informácie sa môžu týkať zloženia zeleniny, histórie jej spracovania a vlastností. Metóda spracovania digitálneho obrazu musí podporovať mikroskopické pozorovanie a analýzu obrazu. Je nevyhnutným krokom pre všetky techniky obrazového spracovania. To znamená, že pre analýzu obrazu získaného z mikroskopu je potrebné mať obraz v digitálnom tvare. Pri výbere hodnotiacich kritérií sme vychádzali z prieskumu a na základe tohto sme sa rozhodli zohľadňovať hlavne tieto kritéria:

- a) jednoduchosť metóda musí umožňovať prácu s filtráciou obrazu, jasovou transformáciou, geometrickou transformáciou
- b) dostupnosť software, ktoré využívame vo svojej práci, by mali byť voľne dostupné pre bežného užívateľa, ako napríklad ImageJ 1.4.1, Gimp
- c) variabilnosť táto metóda musí poskytovať možnosť spracovania obrazov rôznych formátov, ako napríklad JPEG, GIF, BMP, PNG

ImageJ je voľne dostupný software pre spracovanie obrazu, ktorý poskytuje nástroje na analýzu mikroštruktúry. Podporuje štandardné funkcie pre spracovanie obrazu, ako je úprava kontrastu, ostrosti, vyhladzovanie, detekcia hrán a filtrovanie. Umožňuje prerátať plochu, pixely, merať vzdialenosti a uhly. Je možné vytvoriť histogram, geometrické transformácie, ako je mierka, otáčanie. Obrázok je možné prispôsobiť od 32:1 až do 1:32. Program podporuje ľubovoľné množstvo obrázkov súčasne. Pomocou funkcie Measure sa dá merať dĺžka, uhol, plocha, obvod, Feretov priemer a iné charakteristiky vybraného objektu. Určite zaujímavým nástrojom je aj funkcia Area Fraction, ktorou sa dá určiť plošný podiel vybraného objektu k celému obrázku.

Gimp je voľne šíriteľný editor obrázkov. Je považovaný za najlepší grafický sofware, ktorý je ľahko dostupný a je často porovnávaný s programom Adobe Photoshop. Poskytuje všetky štandardné nástroje na editáciu fotografií a tvorbu grafiky. Podporuje prácu s vrstvami, farebnými kanálmi a filtrami. Umožňuje farebné vyváženie obrázkov (Vybíral, 2008).

JPEG je najčastejší formát používaný pre prenášanie a ukladanie fotografií. Je to štandardná metóda stratovej kompresie používanej pre ukladanie počítačových obrázkov vo fotorealistickej kvalite. Skutočným názvom typu súboru JFIF. Skratka JPEG znamená Joint Photographic Experts Group, čo je vlastne konzorciom, ktoré túto kompresiu navrhlo. JPG je vhodný pre snímky s hladkým prechodmi a v tóne a farbe. V tomto prípade funguje omnoho lepšie ako bezstratové metódy, pričom poskytuje stále veľmi dobrú kvalitu obrazu. V skutočnosti poskytuje omnoho vyššiu kvalitu obrazu ako GIF, ktorý je síce bezstratový (a hodí sa na text a ikonky), ale vyžaduje veľmi silnú kvantizáciu pre plnofarebný obraz fotografie. JPEG nie je vhodný pre perokresbu, zobrazenie textu alebo ikonky, pretože kompresná metód JPEG vytvára v takomto obraze viditeľné a rušivé artefakty. Pre takéto účely sa väčšinou používajú súbory PNG a GIF. Pretože GIF má iba 8 bitov na pixel, nie je vhodný pre farebné fotografie. *PNG* je možné použiť pre ukladanie fotografií, ale výsledná veľkosť súboru je nevhodná pre publikovanie na webe. BMP zachováva pôvodnú kvalitu obrazu, ale objem takto uložených dát je veľmi veľký. Obraz je možné uložiť v rôznych farebných hĺbkach od 1 až po 24 bitov.

### <span id="page-20-0"></span>**3.2 Kritériá pre hodnotenie kvality štruktúry tkaniva zeleniny**

V práci študujeme štruktúru, preto hodnotíme iba štruktúrne parametre tkaniva. Chceme zistiť, či nedošlo k zmene geometrických vlastností. Na základe toho vytvárame kritériá kvality štruktúry. Kritériá vyberáme na základe parametrov- napríklad určiť plochu alebo obvod a na základe náročnosti zisťovania parametrov. Čo sa týka kvality, tak hodnotíme deformáciu buniek, či je metóda schopná zhodnotiť deformáciu- zmena plochy, tvaru. Signál je možné spracovať rôznymi kritériami. Najlepšími kritériami je zistenie kvality štruktúry - tvar buniek vplyvom skladovania, tepelných zmien alebo úprav.

Kritériá z hľadiska kvality:

- metóda umožňujúca hodnotiť kvalitu
- dostupnosť metódy
- technické kritéria

### <span id="page-21-0"></span>**3.3 Príprava vzoriek**

Príprava vzoriek bola realizovaná v laboratórnych podmienkach. Zelenina sa uskladnila na dobu 3 mesiacov v pivnici pri relatívnej vlhkosti 75-80% a teplote 3-8 °C. Použité druhy zeleniny sme rozrezali na dve polovice a z nich boli vyrezané skleneným valčekom vzorky. Tieto vzorky boli narezané skalpelom na mikrotómovom stolíku na desatiny milimetra a umiestnili sme ich na sklíčka, ktoré sa umiestňujú pod mikroskop.

### <span id="page-21-1"></span>**3.4 Snímanie a digitalizácia obrazu**

 Digitalizácia obrazu je nevyhnutným krokom pre všetky techniky obrazového spracovania. Prvým krokom pri spracovaní obrazu je snímanie obrazu a uloženie v číselnej forme do počítača. Pri snímaní dochádza k digitalizácii obrazu, t.j. k prechodu od spojitej fyzikálnej funkcie k diskrétnej funkcii. Digitalizácia sa odohráva v dvoch nezávislých krokoch, ktorými sú kvantovanie a vzorkovanie. Princípom kvantovania je diskretizácia oboru hodnôt obrazovej funkcie. Obor hodnôt funkcie sa rozdelí na intervaly, ku ktorým je potom pridelená jediná, zástupná hodnota. Vzorkovaním rozumieme odobranie hodnôt vzoriek v rovnakých intervaloch, čím sa získajú v počítači jednotlivé obrazové plochy tzv. pixely. Na prehliadanie a generovanie obrazových vzoriek sa používajú zariadenia a senzory na zachytávanie obrazu. Systém počítačovej analýzy pozostáva z mikroskopu, CCD kamery na získanie obrazu, konverzie skenovaných línií na obrázkové elementy alebo pixely a osobný počítač so softwarom pre špeciálne programové aplikácie. Farebný monitor s vysokým rozlíšením pomáha vizualizovať obraz efekty obrazových analýz. Súčasná technológia umožňuje využitie digitálnej kamery, ktorá eliminuje potrebu tradičných komponentov potrebných na konverziu obrazov nasnímaných fotografickými alebo CCD kamerami alebo inými senzormi na čitateľný formát pre počítačové procesory. Obrazy získané z optického mikroskopu načítavame CCD kamerou s digitalizačným

zariadením, resp. scannerom. Špeciálne vyvinutý hardware tohto systému digitalizuje a ukladá vstupné videosignál do počítača. Väčšina digitálnych obrazových operácii predstavuje jednu z dvoch kategórií: obrazové spracovanie a obrazovú analýzu.

### <span id="page-22-0"></span>**3.5 Spracovanie obrazu**

Ďalším krokom, ktorý nasleduje po digitalizácii obrazu je jeho spracovanie. Obrazové spracovanie znamená zmenu obrazu na iný obraz, a to s cieľom jeho zlepšenia a úpravy a vo väčšine prípadov je nevyhnutným krokom. Pod pojmom spracovanie obrazu rozumieme transformáciu videosignálu, teda ide o matematické spracovanie signálu. Patria sem úlohy zlepšenia vizuálnej kvality, korekcie skreslenia signálov alebo kódovanie obrazov na archiváciu. Korekciou sa môže zvýšiť ostrosť obrazov, odstránenie rozmazania obrazov a potlačenie šumov. Kódovanie obrazov predstavuje také transformácie obrazov, ktoré sú nevyhnutné na ich efektívny zápis na pamäťovom médiu alebo na ich prenos v číslicovej podobe. Výhody číslicových metód spracovania obrazu sú univerzálnosť, flexibilita a reprodukovateľnosť postupu. V súčasnosti systémy pre digitalizáciu obrazu sú vybavené programami, ktoré umožňujú okrem načítania obrazu aj jeho spracovanie. Pre náročné digitálne spracovanie obrazu využívame obrazový analyzátor ImageJ 1.4.1, ktorý ponúka široké spektrum metód pre spracovanie obrazov a následnú analýzu obrazu. Program poskytuje viac typov matematických filtrov s voľne nastaviteľnými parametrami, ktoré poskytujú veľmi veľa možností pre obrazové spracovanie. Program ImageJ 1.4.1 umoţňuje nielen rastrovanie, načítanie, zobrazovanie a ukladanie mikroskopického obrazu, ale aj zmeny kontrastu. Systém počítačovej analýzy ukázal, že je schopný vyhovieť požiadavkám kontroly kvality v oblasti spracovania zeleniny.

### <span id="page-22-1"></span>**3.5.1 Predspracovanie obrazu**

 O predspracovaní obrazu hovoríme vtedy, keď je nevyhnutné spracovať obraz, t.j. pripraviť obraz pre následnú analýzu obrazu. Vstupom i výstupom je diskrétny (digitálny) obraz. Cieľom predspracovania obrazu je zvýšiť kvalitu obrazu, odstrániť neželaný šum a skreslenie, ktoré vzniklo pri digitalizácii a prenose. Predspracovaním obrazu dosiahneme

zvýraznenie hrán a kontrastu. Zachytené obrazy sú transformované do počítača a konvertované do digitálnej podoby. Digitálne obrazy zobrazené na monitore počítača sú obrazy pozostávajúce z digitálnych číslic, ktoré sú čitateľné počítačmi a konvertované do veľmi malých bodiek alebo obrazových elementov, ktoré predstavujú reálne objekty. Každá kombinácia číslic predstavuje obrazový prvok alebo pixel. Predstavuje jeden bod obrázku zadaný svojou farbou. Obrázky sú popísané ako čierne a biele obrazy, ktoré reprezentujú digitálne číslice v rozsahu 0-255, kde 0 je čierna a 255 je biela. Obrázok približuje detekcie hrán. Interakcia všetkých týchto úrovní a databázová znalosť sú veľmi dôležité a rozhodujúce pre precíznejšie spracovanie obrazu. Existujú tri základné typy metód predspracovanie:

- jasové tranformácie transformácia závisí od vlastností pixela samotného
- lokálne predspracovanie transformácia závisí od samotného pixela a jeho okolia

### <span id="page-23-0"></span>3.5.1.1 Jasové transformácie

Jasové transformácie sú dôležité pre úpravy obrazu, ktoré sa aplikujú na jeden alebo viac vstupných obrazov. Jasová hodnota bodu výstupného obrazu je vypočítaná na základe jedného bodu vstupného obrazu. Preto má vstupný a výstupný obraz rovnakú veľkosť. Jasové transformácie delíme na jasové korekcie a šedotónové transformácie. Jasové korekcie modifikujú jas pixla, berúc do úvahy jeho hodnotu a polohu v obraze. Jasovou korekciou sa snažíme o dodatočnú úpravu obrazu, pretože pri spracovaní obrazu optickými zariadeniami dochádza k nerovnomernému rozptylu svetla, čo má za následok znejasnenie obrazu. Našou snahou je minimalizovať rozdiel medzi originálom a nami urobeným obrazom. Našou snahou je minimalizovať rozdiel medzi originálom a nami urobeným obrazom. Môže sa nám ale stať, že výsledný jas bude mimo povolený interval. Vtedy buď orežeme krajné hodnoty alebo posunutím jasovej stupnice dostaneme nami vypočítané hodnoty do prípustného intervalu. Šedotónové transformácie menia jasovú úroveň bez ohľadu na pozíciu v obraze. Pri jasových korekciách závisí jas v bode výstupného obrazu iba na jase bodu vo vstupnom obraze s tými istými plošnými súradnicami. Pri modifikácii jasovej stupnice je určitá hodnota jasu vo vstupnom obraze transformovaná na inú výstupnú hodnotu, a to bez ohľadu na pozíciu v obraze.

Z praktického hľadiska je transformácia jasovej stupnice dôležitá hlavne pre úpravy obrazu, ktoré zaisťujú pozorovateľovi ľahšiu interpretáciu vizualizovaného obrazu. Pri nastavení limitu jasu na histograme, ako je znázornené na Obr.6 sú vybrané pixely tieňované vo farbe a sú uvedené číselné hodnoty limitov.

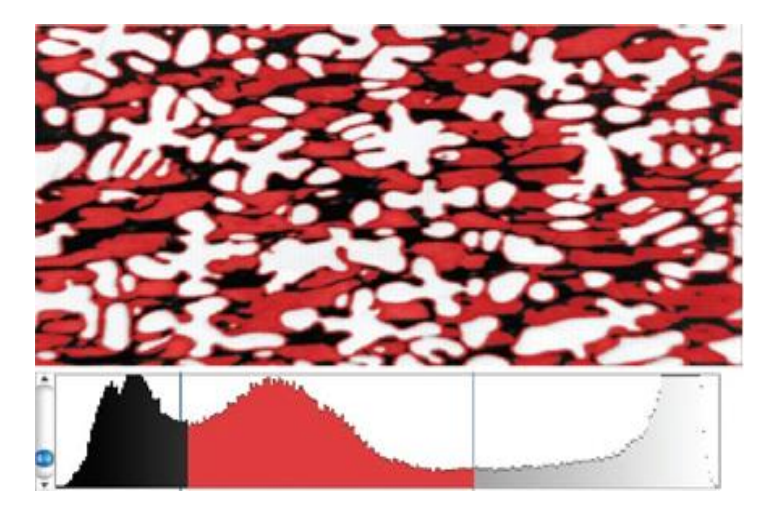

Obr. 6 Nastavenie limitu jasu (Russ, 2008)

### <span id="page-24-0"></span>3.5.1.2 Histogram

Histogram poskytuje veľmi dôležitú informáciu, a to rozloženie jasových úrovní v obraze. Vieme z neho vyčítať, aké tóny v ňom prevládajú alebo chýbajú, či je obraz príliš podexponovaný alebo preexponovaný. Použitím histogramu objavíme v obraze mnohé problémy, ako napr. zlá expozícia alebo kontrast. Ak histogram nepokrýva rozsah od 0 do 255, tak obraz bude zobrazovať s nízkym kontrastom a môže byt vylepšený pomocou opätovného nasnímania s vyššou úrovňou kontrastu alebo pomocou spracovania obrazu (Russ, 2008). V mnohých obrazoch hodnoty jasu môžu pokrývať cely dynamický rozsah od bielej po čiernu farbu tak, že lokálny kontrast, ktorý umožňuje detekciu detailov môže byť veľmi slabý. Ak je hodnota jasu klesajúca, mapuje inverzné úrovne šedej farby a bielu farbu transformuje na čiernu (Ružický, 1995). Pri akýchkoľvek farebných úpravách je vhodné sledovať nielen samotný obraz, ale aj ako sa správa histogram, pretože tam podrobne vidíme, čo sa v obraze deje, či o nejakú informáciu prichádzame. Jasový histogram obrazu sa často používa na prispôsobenie a zmenu nastavení.

Histogram jasu daného obrazu f  $(x,y)$  je funkcia  $H(p)$ , ktorá pre každú úroveň jasu udáva počet pixlov v obraze, ktoré majú túto úroveň. Môžeme ho chápať aj ako kvantovanú hustotu pravdepodobnosti. Na zvýšenie kontrastu v obraze sa veľmi často pouţíva ekvalizácia histogramu. Cieľom ekvalizácie histogramu je vytvoriť obraz s rovnako rozloženými jasovými úrovňami v celej jasovej škále. Ekvalizáciou sa snažíme dosiahnuť ideálny histogram, ktorý obsahuje rovnaký počet z každej zastúpenej jasovej hodnoty. Príklad využitia histogram obrazu je na Obr. 7.

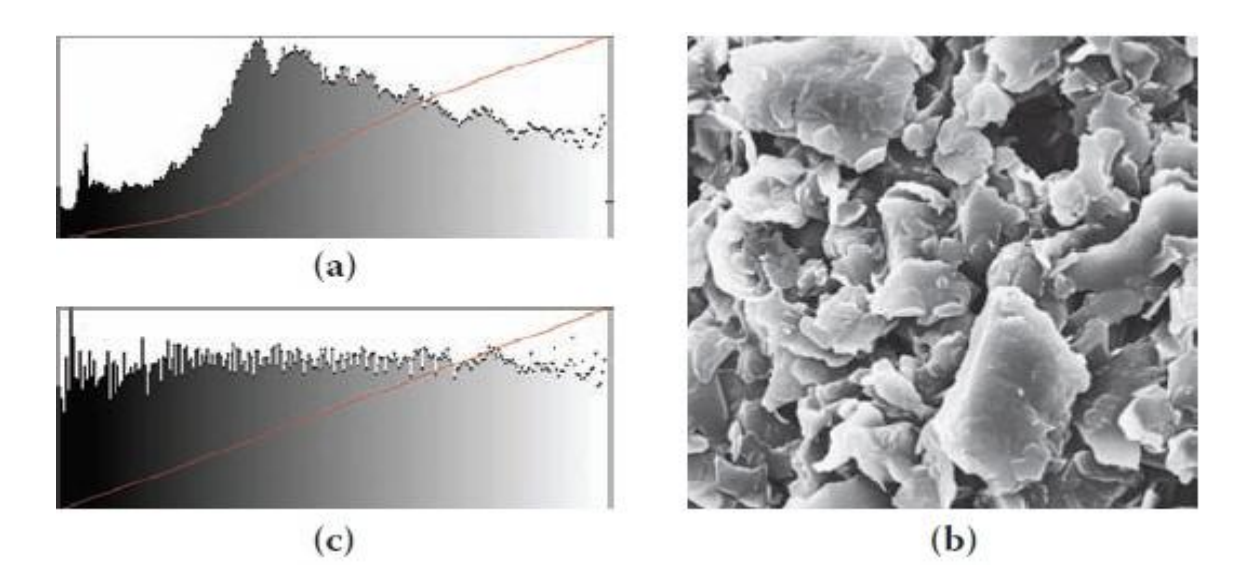

- Obr. 7 a) histogram originálneho obrazu
	- b) originálny obraz (Russ, 2008)
		- c) rovnomerné rozdelenie hodnôt a lineárne kumulatívne vykreslenie

### <span id="page-25-0"></span>3.5.1.3 Filtrácia a ostrenie

Cieľom filtrácie je odstrániť šum, ktorý vznikol pri spracovaní a prenose obrazu alebo zvýrazniť niektoré črty obrazu. Susedné body v obraze majú často blízku hodnotu jasu. Obraz má ostré zmeny na hranách objektov, ktoré sú obyčajne zastúpené v 2D obraze len čiarovo, a preto zriedkavejšie (Ružický, Ferko, 1995). Pri spracovávaní frekvencie obrazovej funkcie môžem rozlišovať dve metódy – filtrácia a ostrenie obrazu, ako je znázornené na Obr.8.

Pri vyhladzovaní obrazu potláčame vysoké frekvencie a tým aj náhodný šum. Vtedy dochádza k rozmazávaniu hrán a ostrých prechodov. Naopak ostrením obrazu dochádza k zvýrazneniu vyšších frekvencií a tým aj k zvýrazneniu hrán, ale aj k zvýrazneniu šumu.

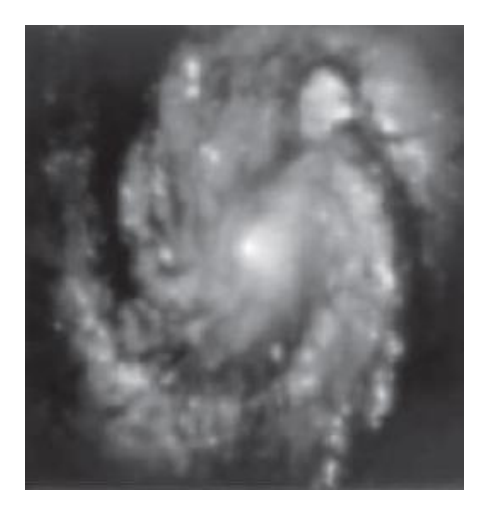

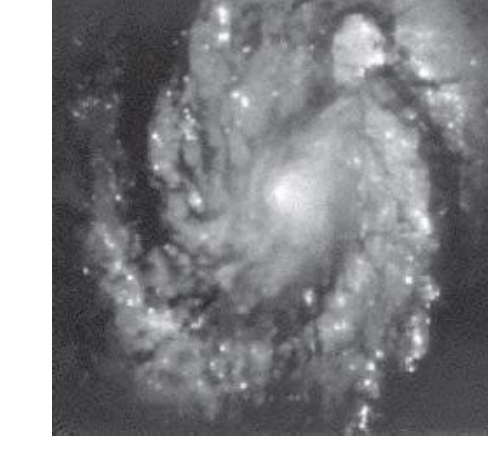

Obr. 8 a) originálny obraz(Russ, 2008) b) obraz po ostrení

#### <span id="page-26-0"></span>3.5.1.4 Prahovanie (Thresholding)

Prahovanie je najjednoduchšia detekcia celých oblastí v obraze. V nekomplikovaných prípadoch sa jedná o rýchlu a spoľahlivú metódu (Sojka, 2000). Prahovacie metódy predpokladajú, že objekty v obraze sa dajú odlíšiť od pozadia na základe jasovej hodnoty jednotlivých obrazových bodov. Najprv sa zvolí prah T. Podľa tejto prahovej hodnoty sa rozdelia obrazové body na body objektu a body pozadia. Táto metóda sa nazýva globálne prahovanie. Označenie čŕt v rámci obrazu je dôležitým predpokladom pre väčšinu meraní alebo analýzu obrazu. Tradične jednoduchý krok po dokončení selekcie, je definovanie rozsahu hodnôt jasu pôvodného obrazu, selektovať pixely v rámci tohto rozsahu patriace do popredia a odmietnuť všetky ostatné pixely do pozadia. Taký obraz je potom zvyčajne zobrazený ako binárny alebo dvojúrovňový obraz používajúci čiernu a bielu (niekedy iné farby) na rozlíšenie oblastí. Neexistuje štandardná konvencia, či budú záujmové črty čierne a biele, voľba závisí od konkrétnych zobrazovacích možností hardvéru a dizajnerovej preferencie.. Histogram je zaznamenanie počtu pixelov v obraze, z ktorých má každú svoju úroveň svietivosti. Pre typický 8 bytový monochrónny obraz sa toto rovná  $2^8$  alebo 256 gray-scale (šedej škály) hodnôt. Záznam môže byť prezentovaný v širokej škále formátov, buď vertikálne alebo horizontálne a niektoré monitory používajú gray-scale – šedú škálu kódovania, aby sme mohli rozlíšiť biele a čierne strany obrazu.

Systémy, ktoré dokážu zvládnuť väčší tonálny rozsah než 256 úrovňový rozsah (8 bitov pre farebný kanál), ako napríklad skenery alebo digitálne kamery a ďalšie zariadenia môžu mať až 16 bitov (65,536 odlišných pixelových hodnôt). Obrázok č. 9 znázorňuje prahovanie.

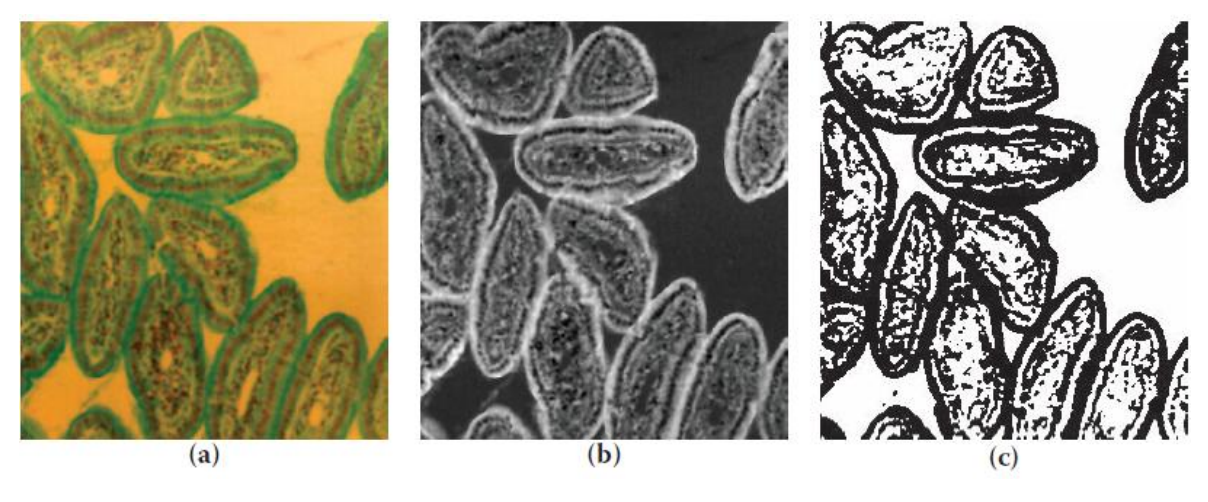

Obr. 9 Obraz buniek a) Farebný obraz b) Binárny obraz c) Prahovanie

### <span id="page-27-0"></span>**3.6 Segmentácia obrazu**

Predpokladajme, že máme obraze, ktorý je popísaný obrazovou funkciou a máme rozpoznať objekty v tomto obraze. Prvým krokom k tomuto cieľu je extrakcia objektu, ktoré sa v obraze nachádzajú. Proces extrakcie, v ktorom sú objekty separované od nezaujímavého prostredia nazývame segmentácia obrazu (Sojka, 2000). Segmentácia je metóda rozdeľovania obrazu na jednotlivé časti (segmenty) v závislosti na objektoch nachádzajúcich sa v obraze. Segmentačné metódy sú založené na rôznych prístupoch detekcia hrán, narastanie oblastí, textúrna segmentácia, štatistická analýza. Segmentácia rozdelí obraz do častí podľa súvislosti objektov, či predmetov v obraze. Pri automatickom vyhľadávaní objektov máme v obraze pozadie definované konštantným jasom a objekty sú odlíšené od pozadia. Metódy segmentácie môžeme rozdeliť na:

- metódy založené na obrazových bodoch, sem patria techniky založené na hranách a prahovanie
- metódy založené na oblastiach, ich myšlienka je založená v hľadaní homogénnych oblastí v obraze

Obrazovým bodom, ktorých intenzita je nižšia, než zvolená prahová hodnota, je priradená hodnota 0, v opačnom prípade hodnota 1.Výsledkom prahovania je čiernobiely segmentovaný (binárny) obraz, kde pixely s hodnotami 0 tvoria pozadie a pixely s hodnotami 1 objekty a štruktúry (Ružický, Ferko, 1995). Segmentácia obrysom vychádza z hraníc oblastí vytvorených hranovými operátormi. Hrany označujú miesta, v ktorých dochádza k rýchlej zmene jasu. Tieto body sú pre identifikáciu oblastí nepoužiteľné. Preto musí nasledovať spájanie bodov hranice do reťazcov, aby sa vytvorili obrysy oblasti. Pri segmentácii je rozdelenie objektov ovplyvnené nejednoznačnosťou obrazových údajov, ako šum alebo nepodstatné objekty. Vtedy je dôležité získať aspoň čiastočnú segmentáciu. Podľa typu použitej techniky segmentáciu delíme na:

- globálnu, pri ktorej sa využívajú globálne vlastnosti obrazu
- lokálnu, pri ktorej sa využívajú lokálne vlastnosti obrazu

### <span id="page-28-0"></span>**3.6.1 Erózia a dilatácia**

Erózia a dilatácia najpoužívanejšie postupy spracovania pre binárne obrazy sú často súhrnne opísané ako morfologické operácie (Coster a Chermant 1985). Eróziu a dilatáciu možno odvodiť jednu od druhej, t.j. komplementárna transformácia. Erózia zjednodušuje štruktúru objektu, stenčuje objekty, pričom príliš tenké a malé sa stratia. Objekty v obraze sa po vykonaní erózie zmenšia, pretože je ubraté z ich okrajov. Ak je objekt alebo úzky výbežok menší, než ubratá šírka, zmizne z obrazu. Vlastnosti erózie:

- asociatívnosť je prienikom všetkých možných posunutých množín
- invariantnosť vzhľadom na posunutie

 Dilatácia zväčšuje objekt, zaplňuje malé diery a úzke zálivy. Dilatácia je zjednotenie posunutých bodových množín. Ak je vzdialenosť medzi dvoma objektmi menšia, než dvojnásobná hrúbka vrstvy, objekt sa spojí. Ak je "diera" v objekte menšia, než dvojnásobná hrúbka vrstvy, zmizne z obrazu ( Blázsovits, 2003). Dilatácia objekty zväčšuje, a preto pokiaľ chceme po dilatácii objekt dostať do pôvodných rozmerov, používame po dilatácii eróziu, ktorá objekt zmenší. Vlastnosti, ktoré platia pre dilatáciu:

- komutatívnosť
- asociatívnosť
- Invariantnosť k posunutiu

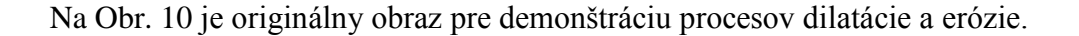

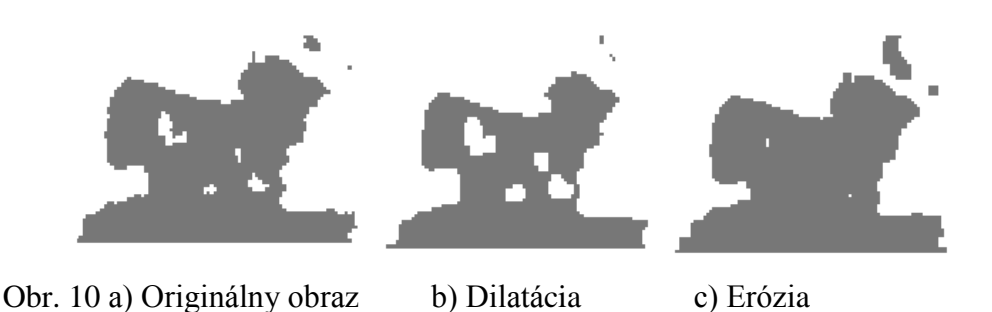

### <span id="page-29-0"></span>**3.6.2 Uzatvorenie**

Uzatvorenie je morfologická transformácia, ktorú získame spojením dilatácia a erózie. Uzatvorenie množiny X štrukturálnym elementom B sa označuje  $X \Box B$ . Hovoríme, že obraz X je uzatvorený vzhľadom na B, ak sa X nezmení po uzatvorení množinou B. Uzatvorenie zjednodušuje objekt, zapĺňa malé diery a zálivy, spája objekty, ktoré sú dosť blízko k sebe. Príklad uzatvorenia a otvorenia je znázornený na Obr. 11.

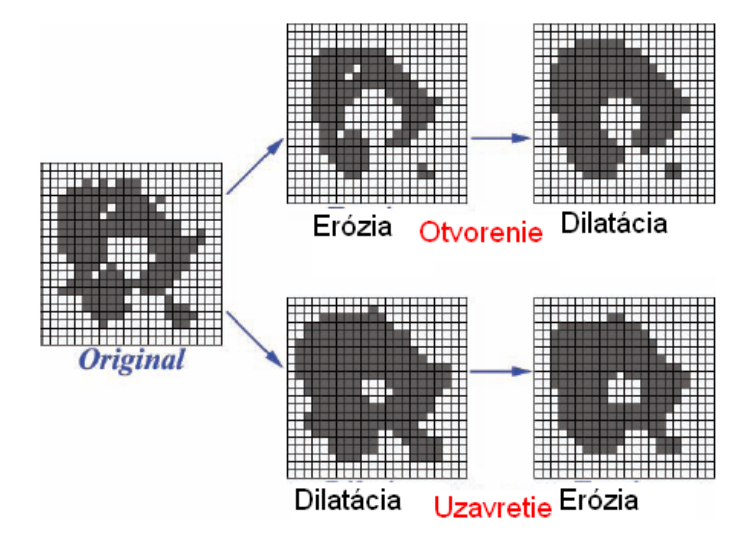

Obr. 11 Kombinácia erózie a dilatácie tvorená otvorením alebo uzavretím

Výsledok sa líši v závislosti na poradí použitia týchto dvoch operácií. Vzhľadom k tomu, že originálny obraz je dvojhodnotový, je nutné použiť znalosti pre výber správnej kombinácie.

### <span id="page-30-0"></span>**3.7 Analýza obrazu**

Niet pochýb, že skúmanie na základe ľudskej vizualizácie povrchu geometrických informácií môžeme rozpoznať defekty alebo iné špecifické charakteristiky povrchu. Ale pre mnohé účely je nutnosť matematických meraní povrchu. Na tieto účely sú potrebné analytické metódy spoliehajúce sa na počítačové spracovanie dát. Analýza obrazu znamená premenu obrazu na údaje**.** Základná analýza obrazu spočíva v meraní počtu, dĺžok, vzdialeností, uhlov, plôch alebo tvarových parametrov ohraničených objektov v obraze. Kvantitatívna analýza je väčšinou uskutočňovaná na binárnych obrazoch, interaktívne možno vykonávať jednoduché merania i na farebnom obraze alebo šedotónovom. Okrem rozmerových a tvarových parametrov sa dá merať napr. saturácia alebo typický odtieň objektov a polí farebného obrazu, zisťovať histogramy farieb v obraze, merania denzitometrické a fotometrické. Kvantitatívne merania môžeme rozdeliť na:

- objektové vzťahujúce sa k objektom v obraze  $\bullet$
- texturálne vzťahujúce sa k textúre, označované ako fázové

 Analýza obrazu sa zaoberá obrazmi, ktoré majú vzťah k štruktúre hmoty. Obrazy je možno analyzovať makro i mikroskopické. Možnosti vstupov:

- $\bullet$  fotografie obraz makro
- makroskop malé zväčšenie preparátu
- mikroskop veľké zväčšenie preparátu
- Rtg. Difrakcia jemná štruktúra

### <span id="page-31-0"></span>**3.7.1 Plocha, obvod , cirkularita**

Povrchy môžu byť hranicou medzi dvoma štruktúrami, ako je plocha jadra alebo celková plocha bunkovej steny v rastlinných tkanivách. V niektorých prípadoch povrch môže rozdeľovať dve rôzne fázy či štruktúr, kým v iných oddeľuje bunky, ktoré sú rovnaké v štruktúre a zložení. Ďalším meraným globálnym parametrom je plocha. Plochy sú veľmi dôležité štruktúry, sú to dvojrozmerné útvary v priestore. Majú mnoho vlastností, ako je pevnosť, rozptyl svetla, lom, tepelná a elektrická vodivosť atď. Plocha ( Area), Obr. 12 je počet bodov rastra. Obvod je konfigurácia v smeroch 0°, 45°, 90°, 135° x kalibračná konštanta.

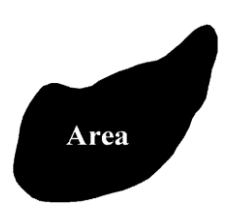

Obr. 12 Plocha bunky

Plochu buniek zeleniny budeme merať pomocou programu ImageJ 1.4.1. Namerané hodnoty zapíšeme do tabuľky a vykonáme štatistické výpočty.

#### **Obvod**

Obvod objektov sa zdá byť dobre definovateľný a známy geometrický parameter. Meranie numerickej hodnoty, ktorá skutočne popisuje objekt sa javí viac než jednoduché.

Niektoré systémy odhadujú dĺžku ohraničenia okolo objektu počítaním pixelov, ktoré sa dotýkajú pozadia. Pochopiteľne toto nedoceňuje skutočný obvod, pretože na meranie hĺbky kostry, vzdialenosť medzi pixelmi dotýkajúcimi sa rohov je väčšia než je pre hranové pixely. Táto orientácia ďalej závisí na orientácii a obvode jednoduchého objektu podobne ako štvorec sa bude meniť keď ním otáčame pod kamerou. Obr. 13 porovnáva variáciu v obvode pri otáčaní štvorca, získanú počítaním pixelových hrán s presnejšou hodnotou získanej z reťazcového kódu. Citlivosť meraných hodnôt na orientáciu sa často používa ako test výkonu. Ak použijeme hraničnú interpretáciu na zobrazenie čŕt, potom pytagorická vzdialenosť po sebe idúcich bodoch na odhadnutie obvodu môže byť odvodená ako suma.

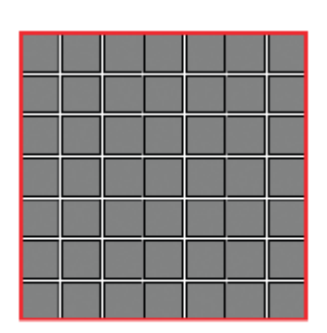

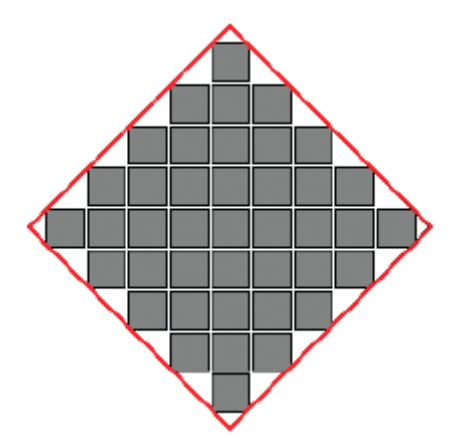

Obr.13 a)obvod štvorca b)obvod štvorca po naklonení

### **Cirkularita**

Po tom, čo je oblasť určená, je výhodné vyjadriť ju ako ekvivalentný kruhový priemer. Obr. 14 zobrazuje niekoľko čŕt rozličných veľkostí a tvarov s ekvivalentným priemerom na základe sieťovej štruktúry oblasti (počet pixelov). Črty rozličných tvarov alebo orientácie môžu zmiasť náš úsudok pri posudzovaní relatívnej veľkosti. Hodnoty ekvivalentného priemeru ponúkajú ľahký a jednoduchý parameter na charakterizovanie veľkosti. Kruhy sa bežne používajú pri meraní veľkosti. Okrem ekvivalentných kruhov s rovnakou oblasťou ako črta, možno použiť vryté alebo ohraničené kruhy. Ohraničený kruh je determinovaný použitím rohov hraničného polygónu, ich triedením, aby sme mohli nájsť dve alebo tri, čo určujú kruh, ktorý obklopuje všetky ostatné (Arwo 1991). Vrytý kruh sa dá ľahko nájsť ako maximálna hodnota euclideanove vzdialenosti mapy, maximálny pixel označuje centrum a jeho hodnota určuje polomer.

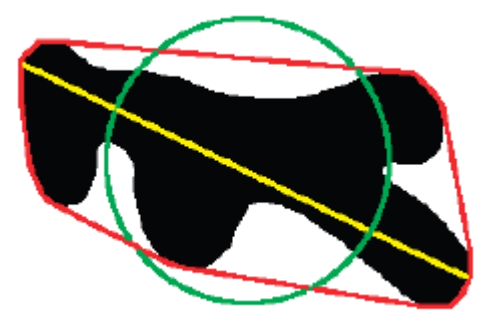

Obr.14 Črty cirkularity rozličných tvarov

### <span id="page-33-0"></span>**3.7.2 Analýza rozptylu**

 Analýza rozptylu (Analysis of Variance) skúma vzťah medzi intervalovou premennou Y a jednou alebo viacerými nominálnymi premennými (faktormi). Najjednoduchším prípadom je jednofaktorová analýza rozptylu. Analýza, ktorá obsahuje viac, ako jeden faktor, sa nazýva viacfaktorová analýza rozptylu (Multifactor analysis of variance). Výberový súbor sa rozdelí na skupiny podľa jednotlivých obmien faktorov a testuje sa, či môţu byť zistené rozdiely medzi priemermi skupín iba náhodné alebo sú štatisticky významné. Ak sa priemery týchto skupín významne líšia, je takýto faktor štatisticky významný, teda medzi závislou premennou a faktorom existuje vzťah. Výhodou viacfaktorovej analýzy rozptylu oproti jednofaktorovej je, že na zachytenie významného efektu stačí menej pozorovaní a možnosť testovania interakcií medzi jednotlivými faktormi. Významná interakcia znamená, že efekt faktorov na závislú premennú nie je aditívny a skúmanie hlavných efektov (samostatných faktorov) sa dostáva do úzadia. Interakcia sa interpretuje porovnaním priemerov jednotlivých buniek. Na uľahčenie porovnávania sa používa grafické zobrazenie priemerov. Do modelu ANOVA možno zaradiť aj viac ako dvojsmerné interakcie. Mnohosmerné interakcie sa však ťažko interpretujú a často sa nedajú vypočítať, pretože vo vzorke je chýbajúca bunka (určitá kombinácia úrovní faktorov). V tabuľke č.1 sú uvedené vzťahy pre jednostupňovú analýzu rozptylu.

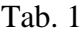

Analýza rozptylu pri jednostupňovom triedení

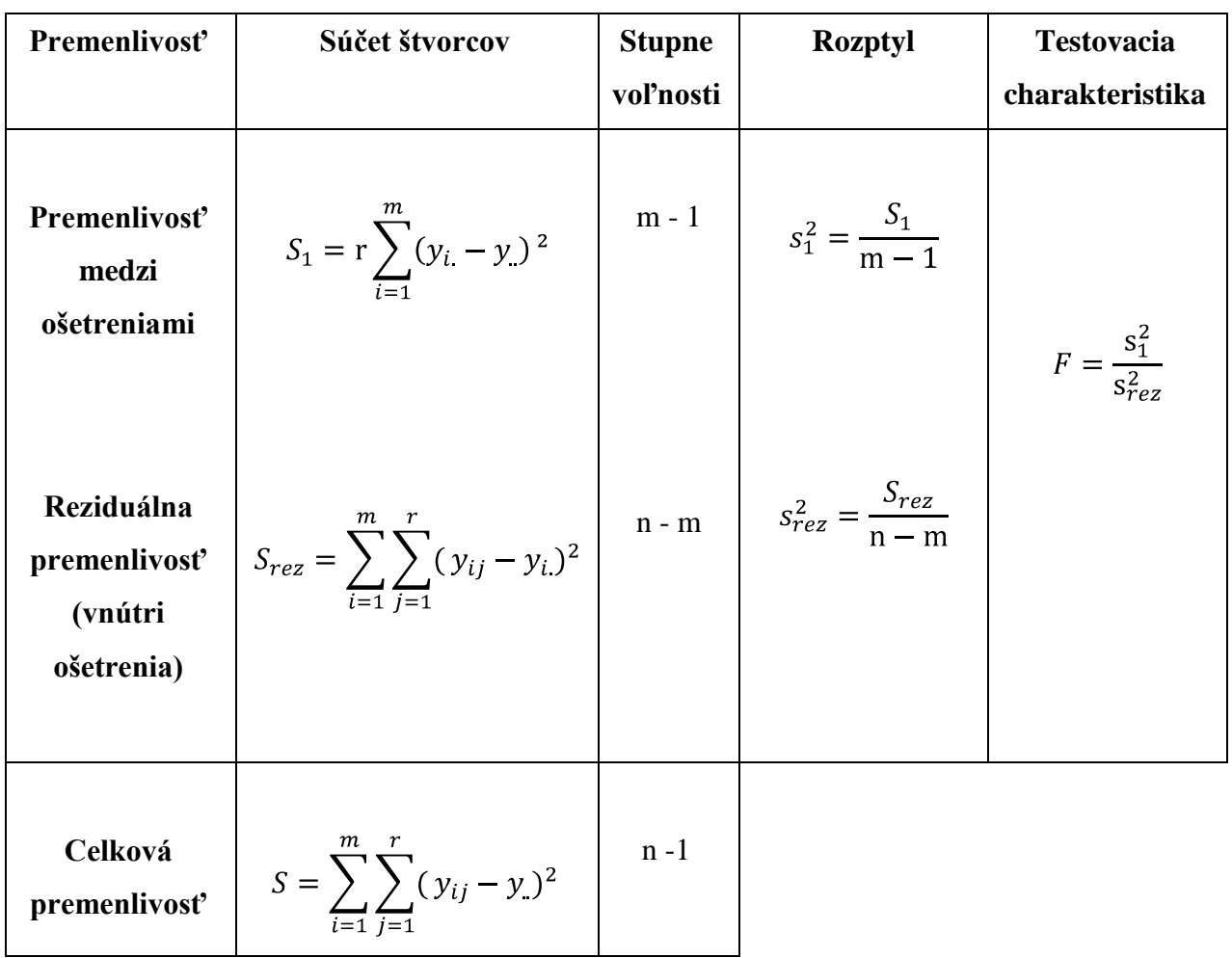

### <span id="page-35-0"></span>**4 Výsledky práce**

### <span id="page-35-1"></span>**4.1 Zhodnotenie metód spracovania digitálneho obrazu**

Analýza obrazu je moderná metóda, ktorá vznikla v snahe o objektivizáciu posudzovania akosti výrobkov. Nahrádza vizuálne subjektívne hodnotenia, pri ktorom môže dôjsť k rozdielnemu hodnoteniu určitého znaku skúmaného predmetu. Princíp analýzy obrazu spočíva v počítačovom vyhodnotení digitálneho obrazu sledovaného objektu snímaného digitálnou kamerou, digitálnym fotoaparátom alebo scannerom. Obraz rozdelený na jednotlivé body – pixely možno ihneď spracovať priamo vo formáte jpg alebo ho príslušný software prevedie na grafický súbor lim. Pre počítačovú analýzu obrazu zeleniny sme z hľadiska dostupnosti zvolili program ImageJ 1.4.1. Má množstvo funkcií, ktoré sme využili v diplomovej práci pri upravovaní obrázkov štruktúry tkaniva koreňovej zeleniny. Ďalším softvérovým pomocníkom bol program Adobe Photoshop.

### <span id="page-35-2"></span>**4.2 Pouţité vzorky koreňovej zeleniny**

Koreňová zelenina je stredne náročnou plodinou. Pri nedostatku dusíka pôsobiaceho na rast, úrodu a jej kvalitu sa rastliny prejavujú slabším rastom. Prehnojenie zase spôsobuje náchylnosť na hubové choroby, spôsobuje zníženie obsahu sušiny a korene sa zle skladujú. Na kvalitu zeleniny vplýva spôsob, akým ju pestujeme. Najmä hnojivá, ktoré používame, ako často polievame a aké je v danej oblasti zloženie pôdy. Povinné striedanie pestovaných kultúr je najmenej po štyroch rokoch. Nutričnou alebo tiež výživnou kvalitou rozumieme pozitívne vplyvy na konzumentov, t.j. obsah látok priaznivo sa uplatňujúcich vo výžive. Štruktúra tkaniva musí spĺňať aj predpoklady senzorickej analýzy, pri ktorej sme hodnotili tieto znaky – vzhľad, veľkosť, farbu, vôňu a chuť. Optimálnu senzorickú kvalitu je ľahšie dosiahnuť konvenčným pestovaním, t.j. hnojením priemyselnými hnojivami, použitím pesticídov a pod. Vylúčenie pesticídov môže viesť k zhoršeniu senzorickej kvality. Produkty môžu byť menšie i s viditeľnými znakmi poškodenia, napríklad po chorobách a škodcoch. Sklovitosť určujeme pomocou optického pozorovania presvitania svetla cez vzorky. Jednotlivá sklovitá hmota prepúšťa svetlo lepšie, než voľne uložená škrobovitá hmota. Pri porovnaní spôsobov skladovania, je menší úbytok obsahu živín pri skladovaní v chladiarni oproti pivnici. Zelenina uskladnená pri nízkej relatívnej vlhkosti vzduchu v podmienkach pivnice je aj po mesiacoch skladovania suchá a mäkká, čo sa prejavuje na obsahu sušiny. Certifikát zaručuje, že u označených certifikovaných výrobkov môžu spotrebitelia s istotou očakávať vysokú kvalitu produkcie. Vzorky boli skladované pri teplote 3-8<sup>o</sup>C a vlhkosti 75-80%. Na obrázku č.15 sú znázornené použité druhy zeleniny.

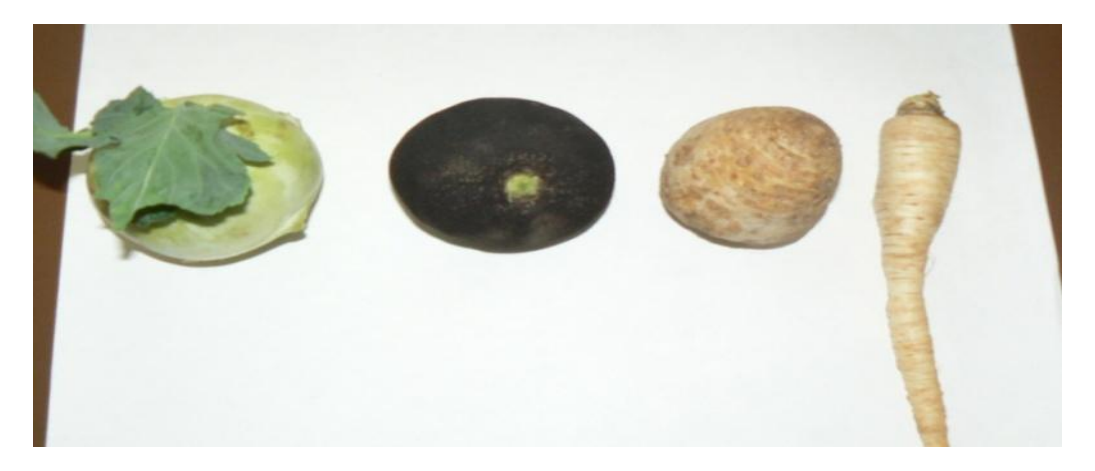

Obr. 15 Použité druhy zeleniny - kaleráb, reďkovka, petržlen, zeler.

### <span id="page-36-0"></span>**4.3 Vybrané metódy pre hodnotenie kvality štruktúry tkaniva**

Mikroskopia vzoriek zeleniny poskytuje dôležité kvantitatívne informácie o mikroštruktúre. Tieto informácie sa môžu týkať zloženia, vlastností a spracovania. Jednoduché vizuálne pozorovanie obrazov nie je dostatočné pre extrakciu dôležitých parametrov a môže byť nejasné v dôsledku prirodzenej variability štruktúry. Kvantitatívne informácie nemôžeme získať z priameho pozorovania mikroštruktúry, z fotografie alebo z obrazovky mikroskopu. Keďže obrazy mikroštruktúr obsahujú súborné množstvo informácií, pre extrakciu zvolených parametrov a prevedenie následných vhodných výpočtov sa využívajú počítače. Na základe hodnotiacich kritérií pre výber metód spracovania digitálneho obrazu sme vybrali nasledujúce metódy:

- Predspracovanie obrazu
- Jasové transformácie
- Filtrácia a ostrenie
- Segmentácia obrazu
- Dilatácia
- Uzatvorenie
- Analýza obrazu
- Plocha,obvod,cirkularita

### <span id="page-37-0"></span>**4.4 Experimentálne zariadenie**

Pre vstupné obrazové digitalizátory (počítač) transformujú experimentálne zariadenia dvojrozmerný analógový videosignál, ktorý existuje vo forme priestorovo rozloženého žiarenia alebo priestorovej distribúcie fyzikálnej veličiny. Uskutočňuje sa praktická diskretizácia a kvantovanie videosignálu. Experimentálne zariadenie na záznam obrazu sa skladá z trinokulárneho mikroskopu XSZ-107E s revolverovou hlavicou, ktorá umožňuje (4, 10, 40, 100) násobné zväčšenie, okulár s 10 násobným zväčšením. Kamera CC-8606S GKB 1/3" Color Digital CCD, s veľkosťou snímaného čipu 768x576 pixelov. Kamera je pripojená k mikroskopu špeciálnym adaptérom, ktorý má 50 násobné zväčšenie. Na snímanie je použitý štandardný PC s procesorom INTEL CELERON 386 MHz, 128 MB RAM, grafickou kartou S3 WIRGE DXGX PCI 375/385, na digitalizáciu použijeme framegraber Kapa Plus so softvérom IMPOR<sup>'99</sup>. Monitor: PHILIPS 105 B 15". Naše experimentálne zariadenie je znázornené na Obr. 16.

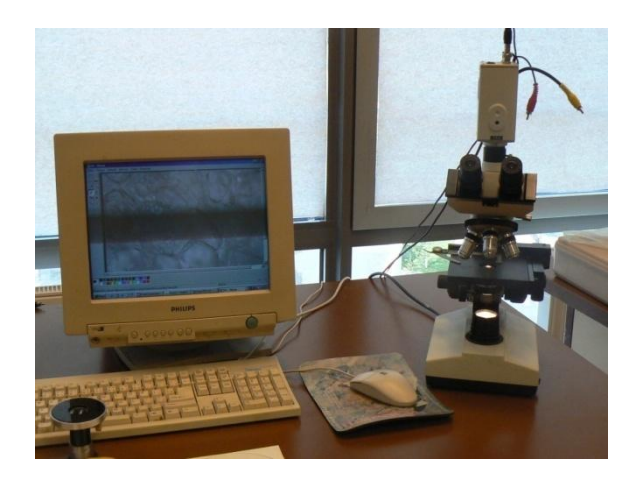

Obr. 16Experimentálne zariadenie (počítačová zostava, mikroskop, CCD kamera)

### <span id="page-38-0"></span>**4.5 Príprava vzoriek**

Vzorky zeleniny sa odoberali v čase konzumnej zrelosti. Na meranie sme použili vzorku kalerábu, petržlenu, reďkovky a zeleru. Po dôkladnom umytí a očistení sme vzorky zeleniny rozrezali na 2 časti. Následne sme vyrezali zo všetkých druhov zeleniny pomocou sklenenej trubičky malý valček o rozmeroch 5 x 30 mm, obrázok č. 17. Tento valček bol umiestnený do zariadenia s názvom ručný mikrotóm Obr.18 , pomocou ktorého sme narezali vzorku na jednu desatinu milimetra. Takto narezané vzorky sme umiestnili do misky s vodou, aby sa odstránili prípadné nečistoty a povrch lepšie priľnul k sklíčku, ktoré sa umiestňuje pod mikroskop obrázok č. 19. Za účelom dosiahnutia čo najlepšieho obrazu na spracovanie, sme narezali niekoľko vzoriek, z ktorých sme potom vybrali tú, ktorá bola najvhodnejšia pre ďalšie spracovanie.

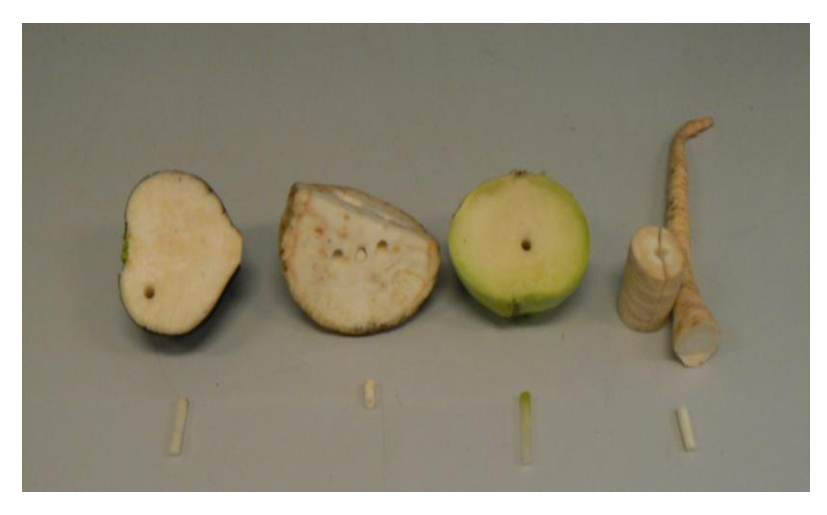

Obr. 17 Vzorky zeleniny

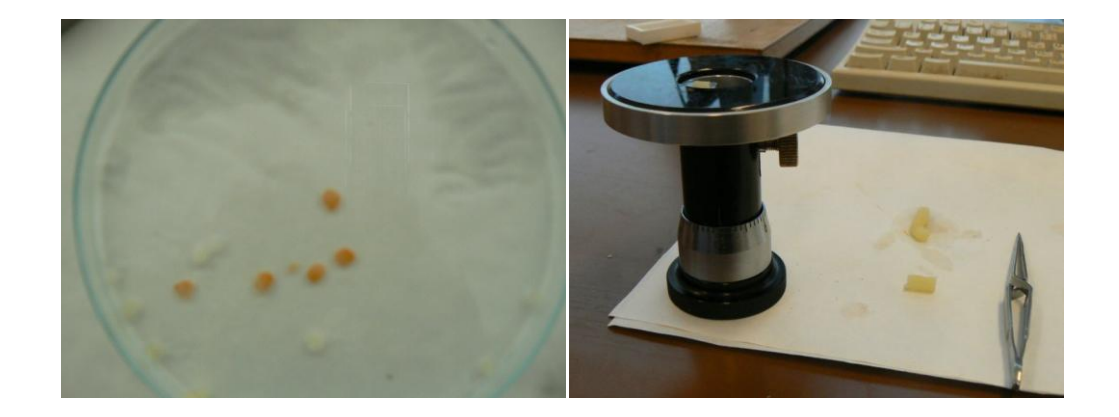

Obr. 18 Ručný mikrotóm Obr. 19 Miska s vodou a vzorkami

### <span id="page-39-0"></span>**4.6 Spracovanie obrazu**

Spracovanie obrazu sme uskutočnili podľa nasledujúceho postupu:

- Snímanie a digitalizácia obrazu pomocou experimentálneho zariadenia
- Predspracovanie obrazu pomocou programu Gimp2.4.2
- Segmentácia obrazu použili sme program ImageJ  $1.4.1$
- Analýza program ImageJ 1.4.1
	- softver Statgraphics Plus verzia 5.1

#### <span id="page-39-1"></span>**4.6.1 Snímanie a digitalizácia obrazu**

 Digitalizácia obrazu je nevyhnutným krokom pre všetky techniky obrazového spracovania. To znamená, že pre analýzu obrazu získaného z mikroskopu, je potrebné mať obraz v digitálnom tvare. Obrazy získané z mikroskopu načítavame kamerou s digitalizačným zariadením, resp. scannerom.

Na snímanie sme použili CCD kameru CC-8606S. Adaptér na pripojenie kamery k mikroskopu mal 50 násobné zväčšenie, k tomu sme použili z revolverovej hlavici 4 násobné zväčšenie, takže snímka má 200 násobné zväčšenie. Z možných konfigurácií sme vybrali najvyššie rozlíšenie 768x576 pixelov, čo je pri 200 násobnom zväčšení 72 pixelov na palec, čo je 28,3 pixelov na cm (72/2,54=28,3). Na digitalizáciu sme použili framegraber Kapa Plus so softvérom IMPOR´99. V Tab. 2 sú znázornené vzorky zeleniny a nasnímaný obraz zo stredu tkaniva zeleniny pod mikroskopom pri 200 násobnom zväčšení. Bunky sa od seba odlišujú tvarom, veľkosťou a saturáciou.

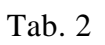

Vzorky zeleniny a ich 200 násobné zväčšenie

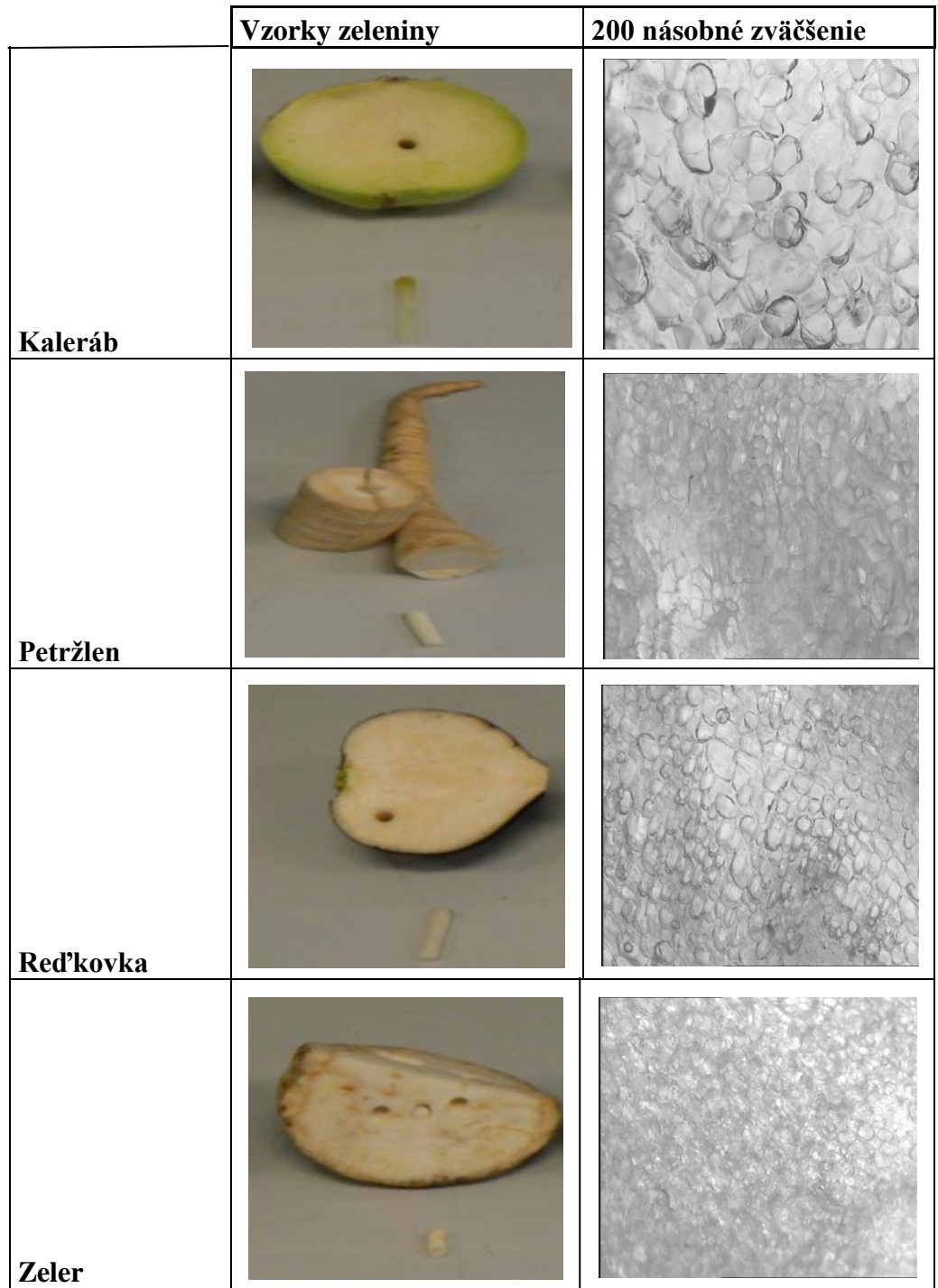

#### <span id="page-41-0"></span>**4.6.2 Predspracovanie obrazu**

Ďalším krokom, ktorý nasleduje po digitalizácii obrazu je predspracovanie obrazu. Znamená zmenu obrazu na iný obraz s cieľom jeho zlepšenia a úpravy. Pre digitálne spracovanie obrazu a následnú analýzu obrazu sme využili program ImageJ 1.4.1. Program poskytuje viac typov matematických filtrov s voliteľne nastaviteľnými parametrami, ktoré poskytujú veľa možností pre obrazové spracovanie. Pre názornosť využitia obrazovej analýzy bol zvolený jeden typ vzorky, a to vzorka kalerábu. Postup spracovania obrazu je rovnaký pre všetky ostatné druhy zeleniny ( petržlen, reďkovka, zeler) .

 Predspracovaním obrazu sme zvýraznili kontrast, čím sme zväčšili rozdiel medzi minimom a maximom v obrázku. Ďalej sme odstránili šum pomocou vhodného filtra. Ako posledný krok nasledovalo zvýraznenie hrán. Pre zlepšenie kvality obrazu sme upravili kontrast pomocou programu ImageJ 1.4.1. Na obrázku č. 20 je uvedené predspracovanie tkaniva kalerábu po odstránení šumu. Tento obrázok sa použije v reťazi spracovania obrazu pre jasové korekcie.

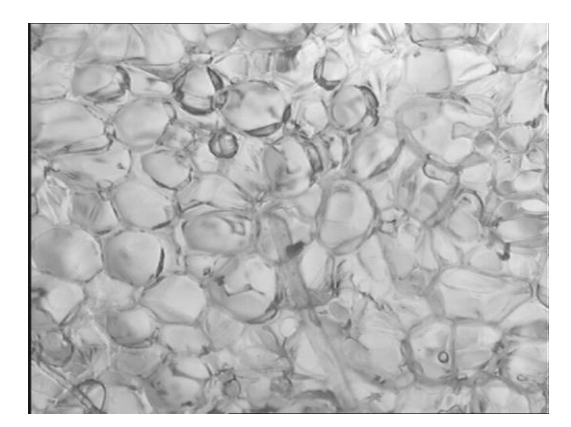

Obr. 20a) originálny obraz kalerábub) obraz po odstránení šumu

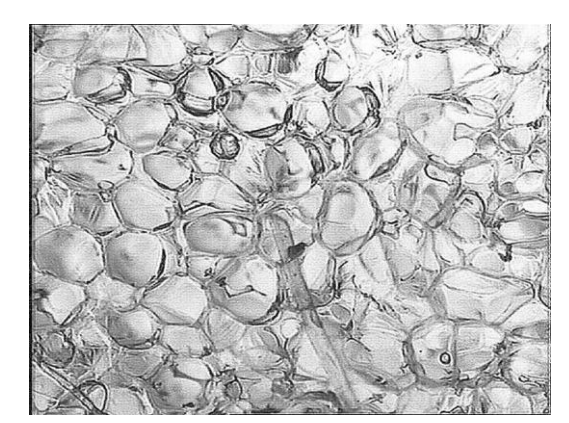

#### <span id="page-41-1"></span>4.6.2.1 Jasové transformácie

Cieľom jasovej transformácie je dosiahnuť vyššiu kvalitu pôvodného obrazu. Potreba jasovej korekcie je z toho dôvodu, pretože snímaná vzorka pod mikroskopom sa nedala s použitými nástrojmi narezať presne na rovnakú hrúbku v celom priereze. Čiže miesta, v ktorých mala vzorka širší rozmer sú tmavšie a miesta, kde mala vzorka užší

rozmer sú viac presvetlené. To nám môže robiť problém pri spracovaní obrazu segmentáciou, a preto je potrebné odstrániť tento problém jasovou transformáciou.

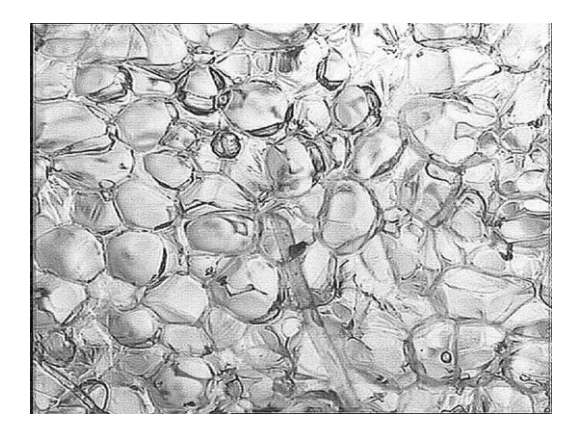

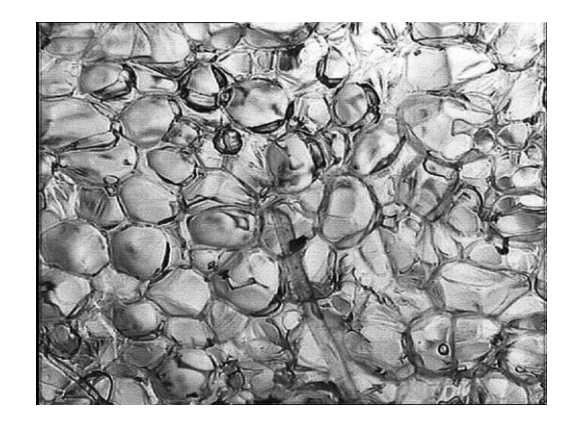

Obr. 21a) obraz po odstránení šumu b) obraz po aplikovaní jasovej korekcie

K lepšej identifikácii nerovnomerného osvetlenia mikroskopickej scény bola v tomto prípade použitá morfologická transformácia Detekcia údolí, ktorej výsledok je znázornený na Obr. 21b.

<span id="page-42-0"></span>4.6.2.2 Histogram

Histogram obrazu je funkcia, ktorá priradí každej úrovni jasu alebo farby zodpovedajúcu početnosť príslušného jasu alebo farby v obraze. histogram obrazu vytvoríme pomocou programu ImageJ 1.4.1. Histogram nám dáva globálnu informáciu o obraze vo forme grafu- Obr. 23b. Na Obr. 22c je znázornený histogram obrazu kalerábu po prevedení jasovej transformácie. Ako vidno, tak sa zmenil oproti histogramu originalneho obrazu. Došlo k rovnomernejšiemu rozloženiu jasu a tým sa dosiahla vyššia kvalita obrazu.Tomuto procesu sa hovorí ekvalizácia histogramu.Cieľom ekvalizácie histogramu je vytvoriť obraz s rovnako rozloženými jasovými úrovňami v celej jasovej škále.

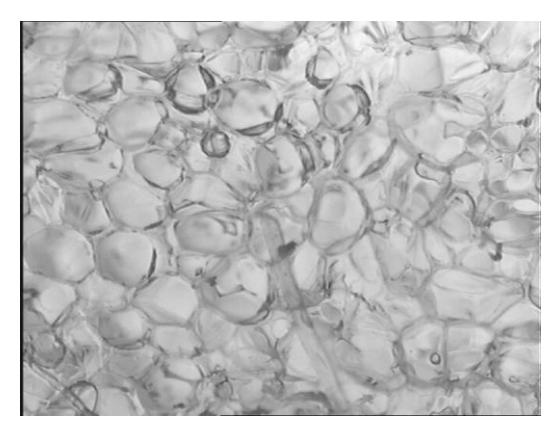

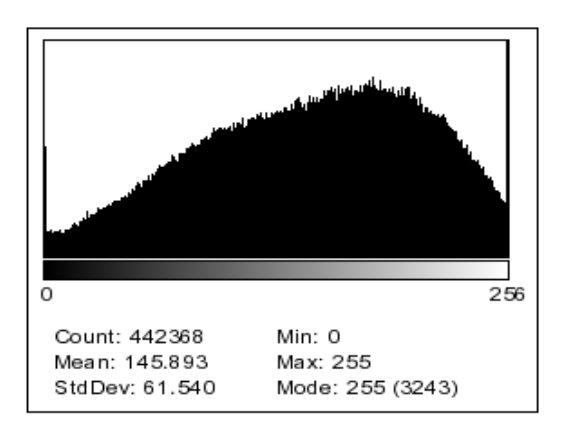

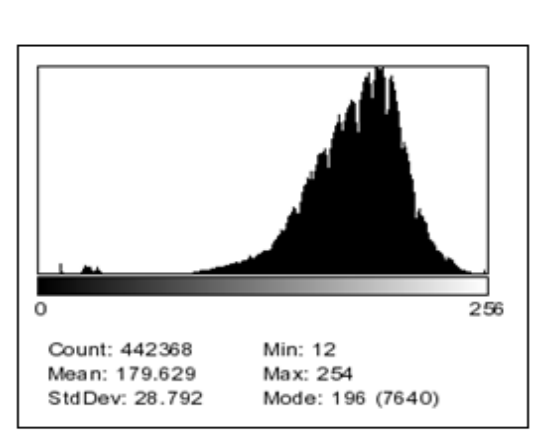

Obr. 22 a) originálny obraz kalerábu b) histogram originálneho obrazu kalerábu

c ) histogram obrazu kalerábu po jasovej transformácií

### <span id="page-43-0"></span>4.6.2.3 Filtrácia a ostrenie

Ako u väčšiny obrazov, ktoré sa majú ďalej analyzovať, aj v našom prípade bolo potrebné najprv previesť filtráciu a ostrenie obrazu, ktoré patrí k metódam týkajúcich sa predspracovania obrazu. Ako môžeme vidieť na Obr. 23, tak obraz po ostrení a filtrácii je zreteľnejší a výsledkom je zvýraznenie hrán v obraze. Bunky kalerábu sa dajú ľahšie rozoznať a obraz je možné ďalej analyzovať.

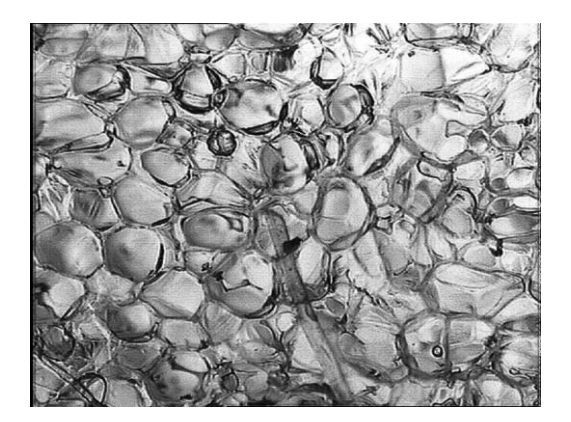

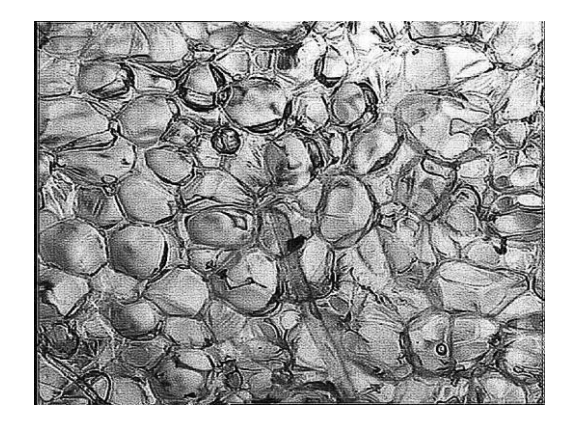

### <span id="page-44-0"></span>**4.7 Segmentácia obrazu**

Segmentácia je metóda rozdeľovania obrazu na jednotlivé časti (segmenty), v závislosti na objektoch nachádzajúcich sa v obraze. Počet takýchto objektov je väčšinou príliš veľký a tak nutne musí dochádzať k prekrývaniu jednotlivých objektov. Takýto typ obrazu sa nedá celkom dobre segmentovať. Vtedy sa snažíme získať aspoň čiastočnú segmentáciu. Postup akým to budeme robiť závisí hlavne od typu obrazu a objektov v ňom.

Na obrázkoch môžeme vidieť výsledok segmentácie obrazu tzv. prahovaním. Prahovanie nám umožňuje program ImageJ 1.4.1 a jeho funkcia Tresholding. Obrazovým bodom, ktorých intenzita je nižšia než zvolená prahová hodnota, je priradená hodnota 0, v opačnom prípade hodnota 1. Výsledkom prahovania je čiernobiely **(**binárny) obraz, obrázok č. 24 b. V Tab.3 sú zobrazené ostatné druhy koreňovej zeleniny a výsledky segmentácie týchto obrazov. Výsledný obraz je binárny- dvojhodnotový.

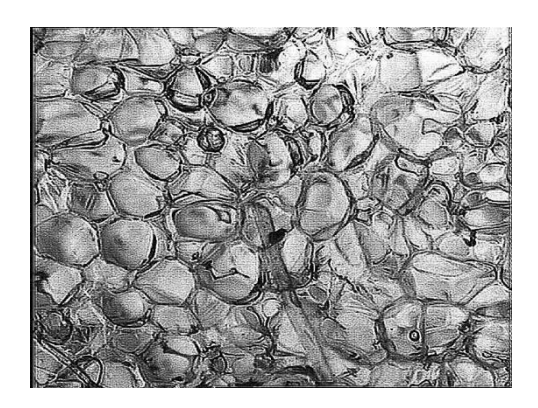

Obr. 24 a) Farebný obraz buniek kalerábu b) Binárny obraz buniek kalerábu

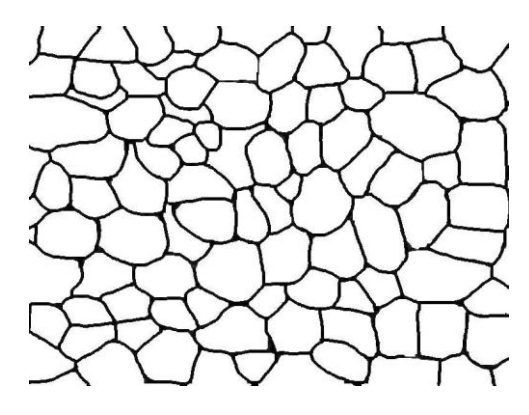

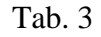

### vzorky zeleniny a výsledky segmentácie

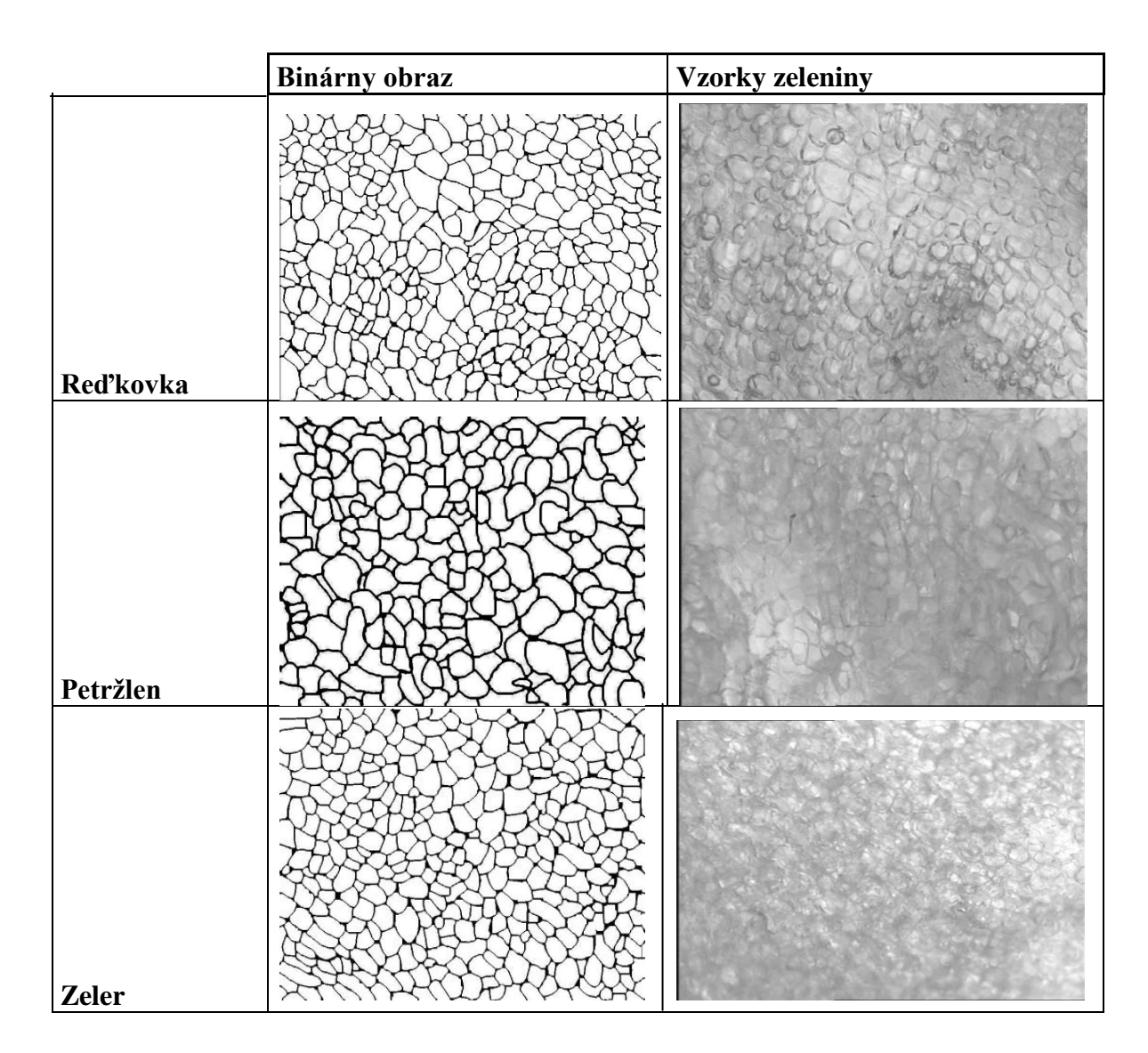

### <span id="page-45-0"></span>**4.7.1 Dilatácia**

Dilatácia je morfologická transformácia. Previesť proces dilatácie na obraze sme mohli až po tom, keď už máme obraz upravený segmentáciou, čiže až keď sa z neho stal dvojhodnotový obraz- čiernobiely. Dilatáciou sme zväčšili tie hranice buniek, ktoré boli príliš tenké, zaplnili sa malé diery a úzke zálivy. Neuzatvorili sa však všetky hranice buniek, takže na niektorých miestach boli čiary prerušené. Ak by sme ich nespojili, výsledky meraní by neboli presné a nastali by velké nepresnosti vo výpočtoch. Z toho dôvodu sme museli ešte na niektoré obrazy aplikovať proces nazývaný uzatvorenie. Segmentovaný binárny obraz a výsledky dilatácie sú v Tab. 4.

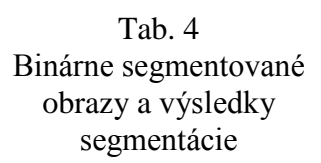

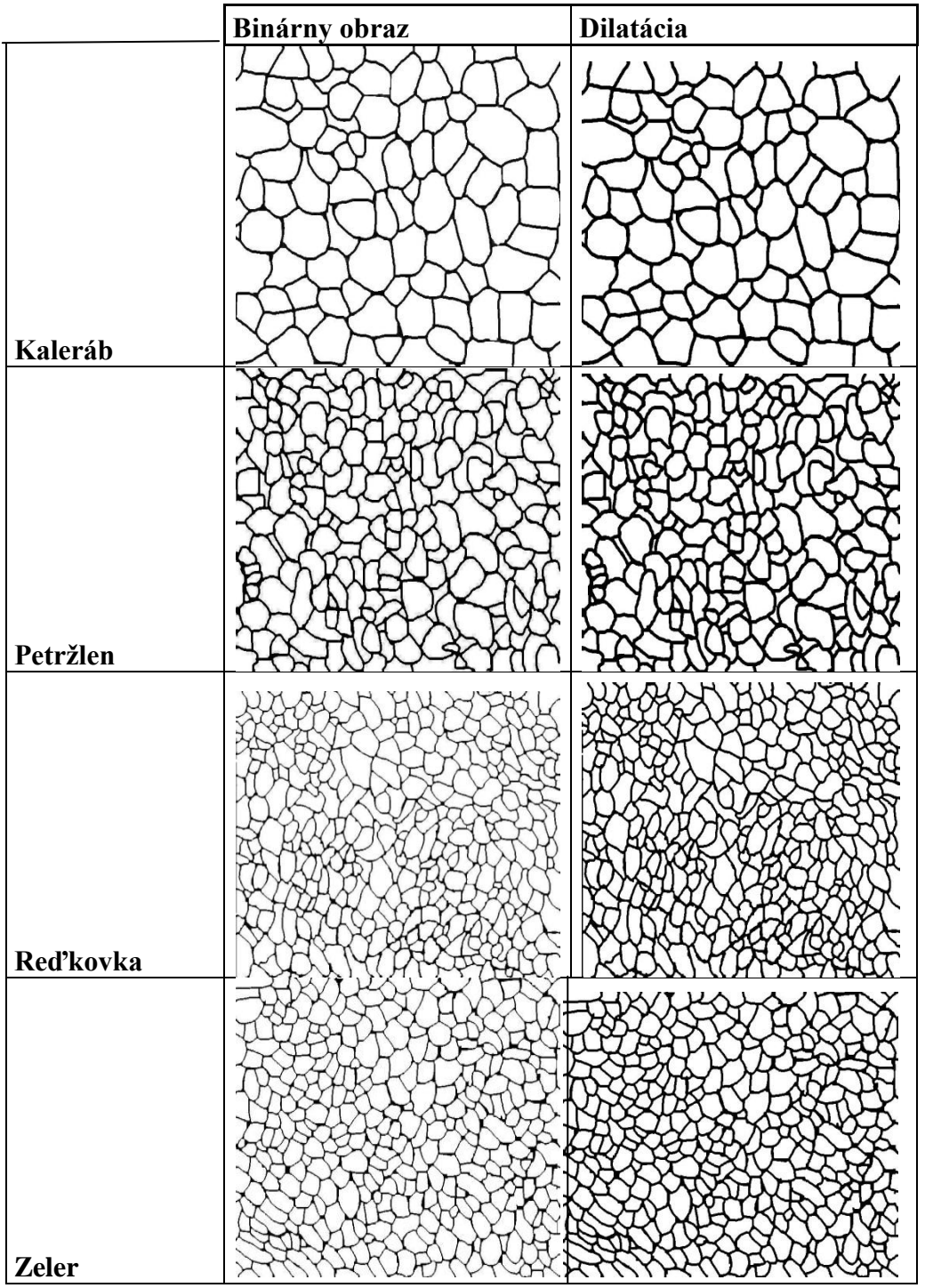

#### <span id="page-47-0"></span>**4.7.2 Uzatvorenie**

Uzavretie je morfologická transformácia, ktorú sme získali spojením dilatácie a erózie. Ako môžeme vidieť na Obr.25, binárny obraz kalerábu sa po vykonaní funkcie close (zatvorenie) pomocou programu ImageJ  $1.4.1$  zmenil. A to z toho dôvodu, že v našom prípade boli na obraze malé diery a zálivy, ktoré sa spojili a uzavreli, keďže sú blízko seba. Tento proces nebolo potrebné aplikovať na všetky obrazy, ale iba na obraz kalerábu, pretože iba ten obsahoval chyby vo vykreslení hraníc buniek. Ostatné obrazy nebolo potrebné upravovať uzatvorením, keďže dilatáciou sa podarilo odstrániť tieto chyby.

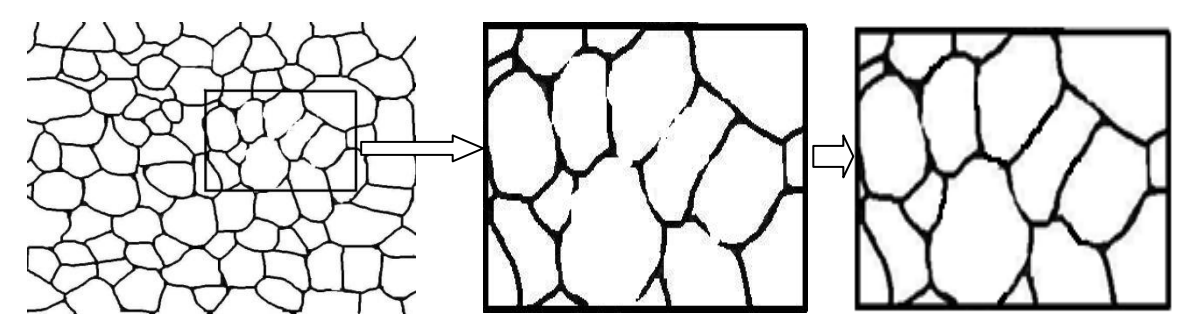

Obr. 25 Znázornenie procesu uzatvorenia

### <span id="page-47-1"></span>**4.8 Analýza obrazu**

Naša analýza obrazu spočívala v tom, že sme merali plochu, obvod a cirkularitu buniek zeleniny. Tieto merania sa robili väčšinou na binárnych obrazoch, pretože výsledky z nich sú presnejšie a s menšími chybami meraní.. Na meranie plochy, obvodu a cirkularity buniek nám poslúžil program ImageJ 1.4.1. Vyhodnocovali sme saturáciu, čiže odtieň buniek a následne sme naše zistenia vyhodnotili pomocou histogramu farieb v obraze. Je možné analyzovať makro i mikroskopické obrazy (makroskop – malé zväčšenie preparátu, mikroskop - veľké zväčšenie preparátu), ale my sme analyzovali iba mikroskopické obrazy. Na štatistické vyhodnotenie obrazu buniek sme použili multifaktorovú analýzu variancie, ktorá umožňuje zistiť, ktoré faktory majú štatisticky významný vplyv na skúmanú premennú. Na vyhodnocovanie udajov pre multifaktorovu analýzu variacie bol použitý softver Statgraphics Plus verzia 5.1 .Široko sa využíva tento štatistický software aj pre prieskumné analýzy dát, štatistické modelovanie, navrhovanie experimentov, časový rad predpovedí, zvyšovanie kvality a Six Sigma.

#### <span id="page-48-0"></span>**4.8.1 Plocha, obvod, cirkularita**

 Meranie plochy, obvodu a cirkularityi nepatrí k jednoduchším prácam v programe ImageJ 1.4.1. Je potrebná určitá znalosť a skúsenosť s týmto softvérom. Prvý krok, ktorý sme vykonali bol ten, že sme si zvolili určitý obraz. Ten sme si následne museli previesť do binárnej podoby prahovaním 8-bit. V opačnom prípade by sme nemohli ďalej pokračovať. Na pracovnej lište programu ImageJ 1.4.1 vyberieme funkciu Set Scale ( Nastavenia meradla), tu si nastavíme rozlíšenie, s ktorým chceme pracovať a nastavíme jednotku dĺžky (mm, cm....). Ďalším krokom je Set Measurements (nastavenie merania). Máme na výber z veľkého množstva funkcií od merania plochy až po meranie mediánu. Posledným krokom je využitie funkcie Measure (meranie). Merali sme parametre jednotlivých buniek. Na analýzu obrazu sme použili program ImageJ 1.4.1. Hodnoty, ktoré sme vypočítali sú zapísané v nižšie uvedených tabuľkách. Ako prvým krokom pomocou nastavenia mierky definujeme rozsah aktívneho obrazu. Výsledky môžu byť prezentované v centimetroch, v milimetroch. Patrí sem vzdialenosť pixelov, polomer pixelov. Mierka obrazu, z ktorého sme robili výpočet plochy buniek je: 1cm = 52µm.

### <span id="page-48-1"></span>**4.8.2 Multifaktorová analýza variancie**

### **Plocha**

Prvou závislou premennou, ktorú budeme skúmať je plocha. Plochu udávame v milimetroch štvorcových (mm<sup>2</sup>).Použité faktory sú Druh zeleniny. Kódovanie faktora druh zeleniny predstavuje : Ka – kaleráb, Pe – petržlen, Re – reďkovka, Ze – zeler:Toto kódovanie sa nemení a je rovnaké pre všetky nasledujúce merania.Počet vzoriek, ktoré sme pri svojom výskume porovnávali je 1095.

Multifaktorovou analýzou variancie sme zistovali, ktoré faktory majú štatisticky významný vplyv na skúmanú premennú. Analýzou tiež testujeme signifikantné interakcie medzi jednotlivými faktormi. Štatisticky významné faktory sme identifikovali pomocou Ftestov a hladín významnosti s pravdepodobnosťou P. Pomocou mnohonásobného testu sme zidťovali, ktoré priemery sú štatisticky významne odlišné od iných pre každý štatisticky významný faktor.

Na Obr. 26 je zobrazený rozptyl hodnôt skúmanej veličiny- Plocha bunky ,pre faktor

Druh zeleniny. (Kódovanie faktora druh zeleniny: Ka – kaleráb, Pe – petržlen, Re – reďkovka, Ze - zeler)

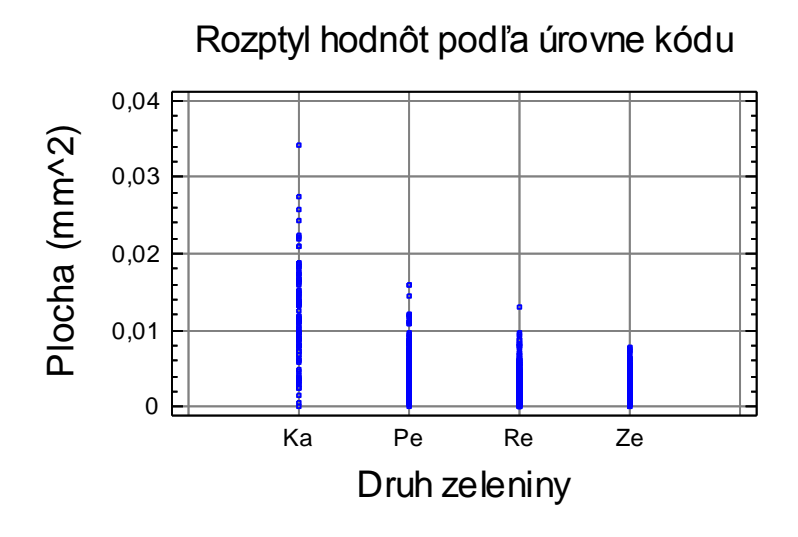

Obr.26 Zobrazenie rozptylu hodnôt skúmanej veličiny Plocha bunky pre faktor Druh zeleniny (Kódovanie faktora druh zeleniny: Ka – kaleráb, Pe – petržlen, Re – reďkovka,  $Ze - zeler)$ 

### Tab. 5

Analýza variancie pre Plochu bunky  $(mm^2)$ 

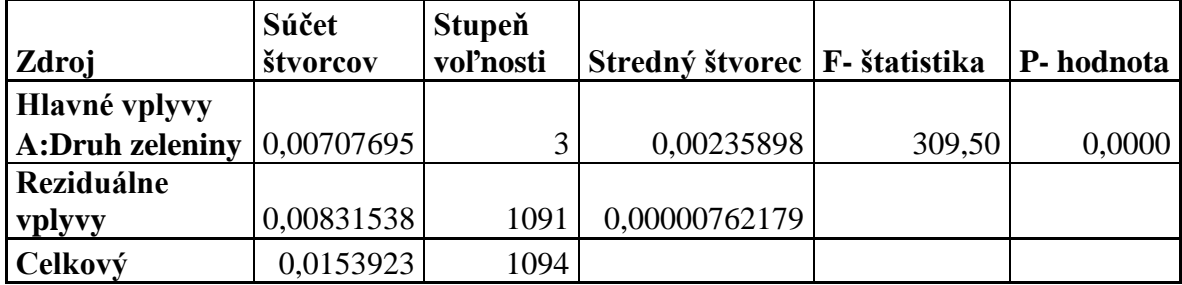

V Tab. 5 je uvedená analýza variancie pre Plochu bunky. Analýza variancie rozkladá variabilitu skúmanej premennej - Plocha bunky na príspevky príslušné k jednotlivým úrovniam faktora (Kódovanie faktora druh zeleniny: Ka – kaleráb, Pe – petržlen, Re – reďkovka, Ze - zeler). Z tabuliek F- rozdelenia (Grofík, 1987) nájdeme opäť kritickú hodnotu pre hladinu významnosti  $\alpha$ =0,05 a pri 3 a 1091 stupňoch voľnosti je táto hodnota  $F_{0.05}$ = 8,53. Pretože hodnota F= 309,50>  $F_{0.05}$  = 8,53 zamietame nulovú hypotézu na

hladine významnosti 0,05 a s 95 % - nou pravdepodobnosťou považujeme rozdiely v priemerných hodnotách plôch buniek zeleniny kaleráb, petržlen, reďkovka a zeler za štatisticky významné. Teda druh zeleniny má vplyv na veľkosť plochy buniek. Toto tvrdenie vyplýva aj z hodnoty pravdepodobnosti  $P = 0.00 \le 0.05$ , teda faktor Druh zeleniny má štatisticky významný vplyv na plochu bunky pre 95 % -nú úroveň spoľahlivosti. V tabuľke 6 sú uvedené aritmetické priemery plôch buniek pre jednotlivé druhy zeleniny kaleráb, petržlen, reďkovka a zeler a ich príslušné intervaly spoľahlivosti. Na obrázku 27 sú graficky znázornené.

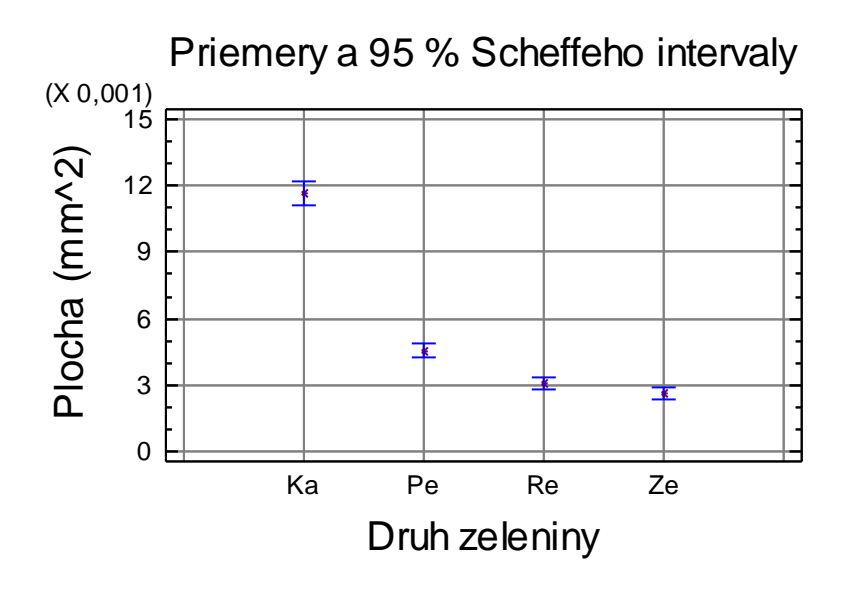

Obr. 27 Zobrazenie priemerov a 95 % Scheffeho intervalov skúmanej veličiny Plocha bunky pre faktor Druh zeleniny.

### Tab. 6

Tabuľka priemerov pre premennú Plocha bunky  $(mm^2)$  s 95 % intervalmispoľahlivosti

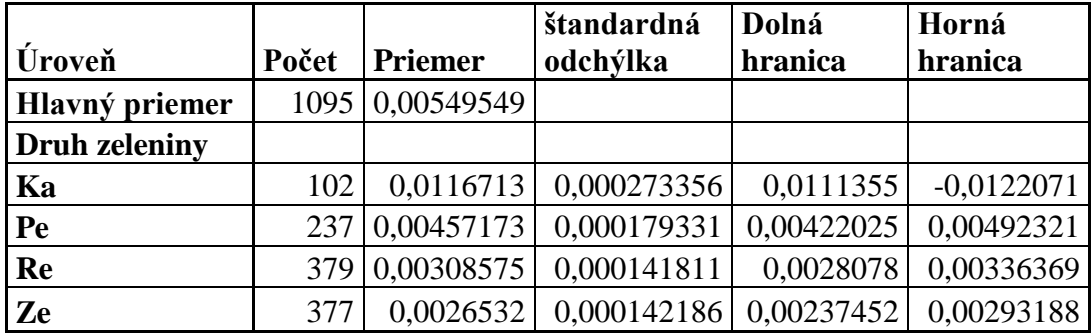

Ďalej sme zisťovali vplyvy , ktoré druhy zeleniny sú štatisticky významné a ktoré nie. Na tento účel sme použili mnohonásobné porovnávanie pomocou Sheffeho testu na hladine významnosti 0,05. V Tab. 7 je uvedené mnohonásobné porovnávanie pomocou Sheffeho testu na hladine významnosti 0,05 pre premennú Plocha bunky (mm<sup>2</sup>) a vplyv faktora Druh zeleniny. Zisťujeme, ktoré priemery plôch buniek sú štatisticky významne odlišné od iných. Hviezdičkou sú označené páry, u ktorých je štatisticky významná diferencia s pravdepodobnosťou 95 %. Znakom X sú zobrazené homogénne skupiny. Získali sme tri homogénne skupiny, ktoré sú štatisticky významne odlišné. Takže priemery plôch zeleru a reďkovky nie sú štatisticky významne odlišné, pretože patria do tej istej homogénnej skupiny. Navzájom štatisticky významne odlišné sú páry označené hviezdičkami, teda kaleráb – petržlen, kaleráb – reďkovka, kaleráb – zeler, petržlen – reďkovka a petržlen zeler. U týchto párov faktor druh zeleniny, spôsobuje s 95 % -nou pravdepodobnosťou rozdielnosť vo veľkosti plôch buniek.

### Tab.7

Mnohonásobné porovnávanie pomocou Sheffeho testu na hladine významnosti 0,05 pre premennú Plocha bunky  $(mm^2)$  a vplyv faktora Druh zeleniny

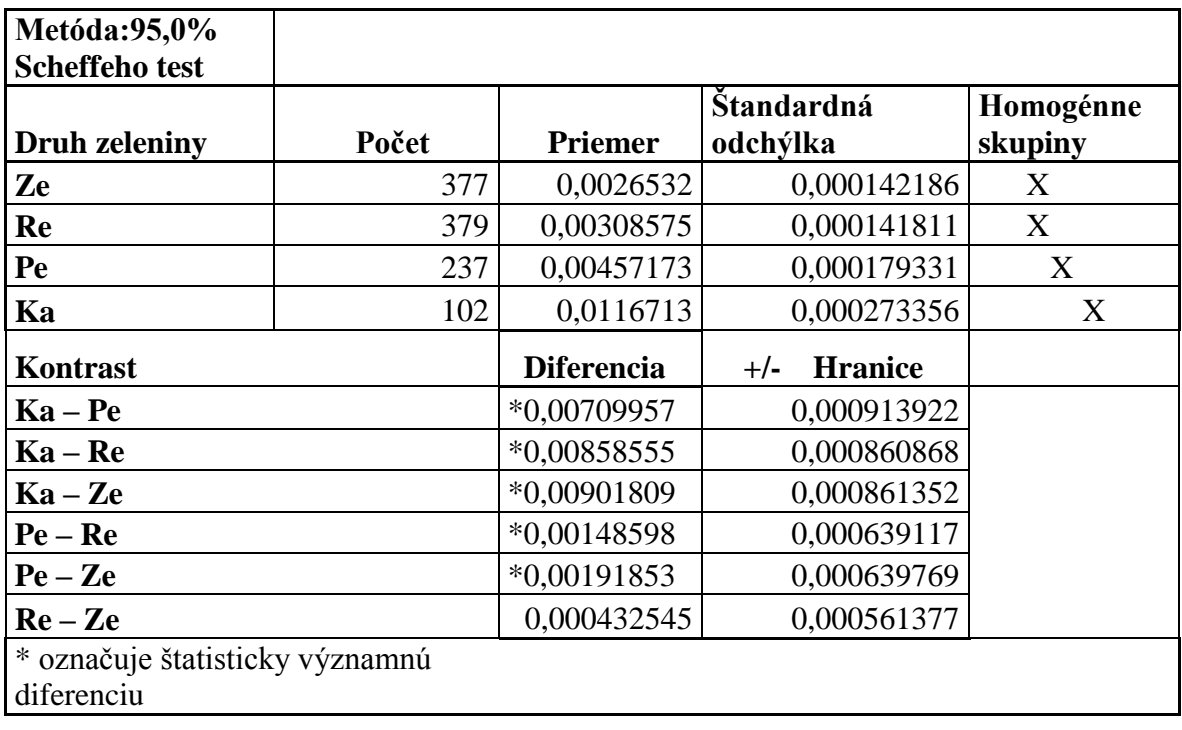

### **Obvod**

Ďalšou závislou premennou, ktorú sme skúmali je obvod buniek zeleniny. Obvod je vyjadrený v milimetroch (mm). Aj v tomto meraní, tak ako pri meraní plochy je faktorom Druh zeleniny. Kódovanie faktora druhu zeleniny ostalo tiež rovnaké. Nezmenený ostal aj počet porovnávaných vzoriek, ktorých je 1095.

Na Obr. 28 je znázornený rozptyl hodnôt skúmanej veličiny Obvod bunky pre faktor Druh zeleniny.

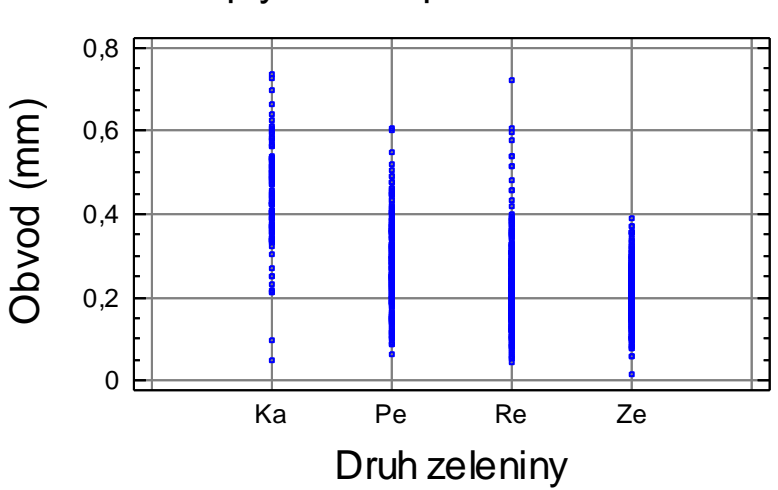

Rozptyl hodnôt podľa úrovne kódu

Obr. 28 Zobrazenie rozptylu hodnôt skúmanej veličiny Obvod bunky pre faktor Druh zeleniny.

### Tab. 8

Analýza variancie pre obvod bunky (mm)

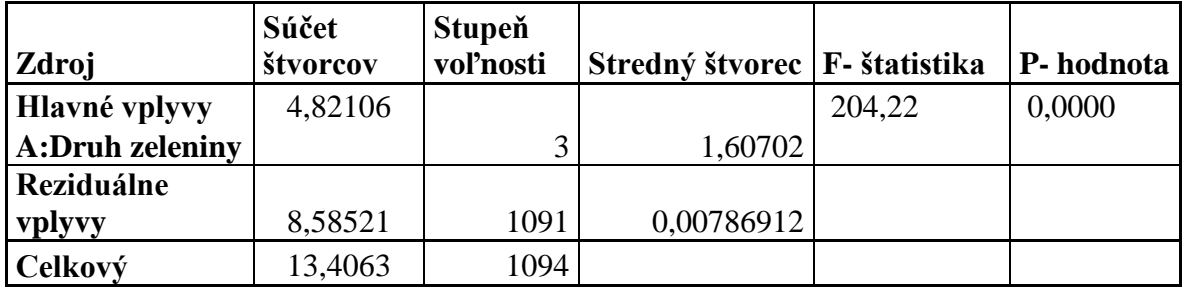

V Tab. 8 je uvedená analýza variancie pre premennú Obvod bunky. Výsledná hodnota F= 204,22>  $F_{0.05}$  = 8,53 zamieta sa nulová hypotéza na hladine významnosti 0,05 a s 95 % - nou pravdepodobnosťou považujeme rozdiely v priemerných hodnotách obvodov buniek zeleniny kaleráb, petržlen, reďkovka a zeler za štatisticky významné. Z toho vyplýva ,že druh zeleniny má vplyv na veľkosť obvodu buniek. Vyplýva to aj z hodnoty pravdepodobnosti P = 0,00<0,05, takže faktor Druh zeleniny má štatisticky významný vplyv na obvod bunky pre 95 % -nú úroveň spoľahlivosti. V Tab. 9 sú uvedené aritmetické priemery obvodov buniek pre jednotlivé druhy zeleniny kaleráb, petržlen, reďkovka a zeler a intervaly spoľahlivosti. Na obrázku č. 29 je ich grafické znázornenie.

#### Tab. 9

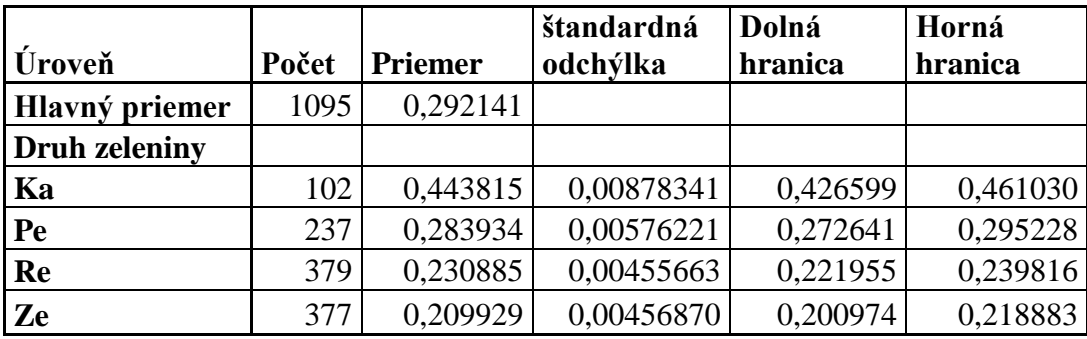

Priemery pre Obvod bunky (mm) s 95 % intervalmi spoľahlivosti

### Priemery a 95 % Scheffeho intevaly

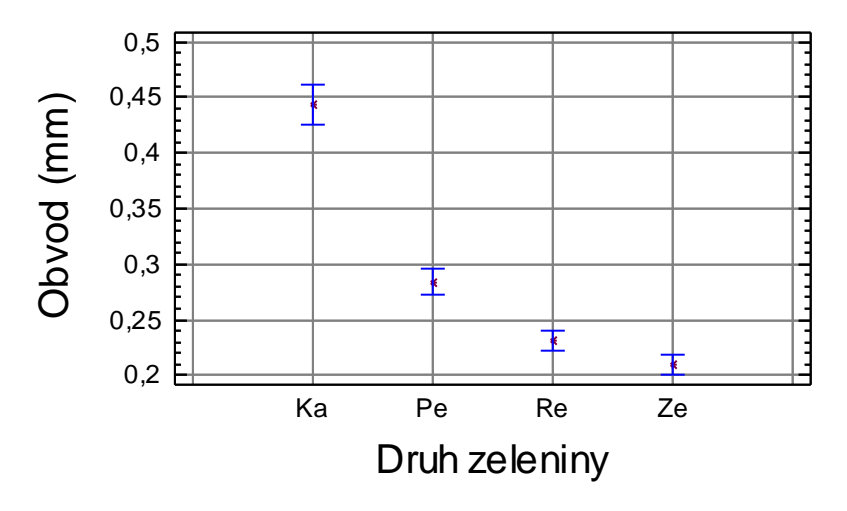

Obr. 29 Zobrazenie priemerov a 95 % Scheffeho intervalov skúmanej veličiny Obvod bunky pre faktor Druh zeleniny.

V Tab. 10 je uvedené mnohonásobné porovnávanie pomocou Sheffeho testu na hladine významnosti 0,05 pre premennú Obvod bunky (mm) a vplyv faktora Druh zeleniny. Zisťovali sme, ktoré priemery obvodov buniek zeleniny sú štatisticky významne odlišné od ostatných. Hviezdičkami sú opäť označené páry, u ktorých je štatisticky významná diferencia. Pretože znaky X sú v samostatných stĺpcoch, získali sme štyri skupiny, ktoré sú štatisticky významne odlišné. Môžeme teda povedať, že všetky priemery obvodov jednotlivých druhov zeleniny sú navzájom štatisticky významne odlišné. Faktor druh zeleniny, teda spôsobuje s 95 % -nou pravdepodobnosťou rozdielnosť v obvodoch buniek.

### Tab. 10

Mnohonásobné porovnávanie pomocou Sheffeho testu na hladine významnosti 0,05 pre premennú Obvod bunky (mm) a vplyv faktora Druh zeleniny

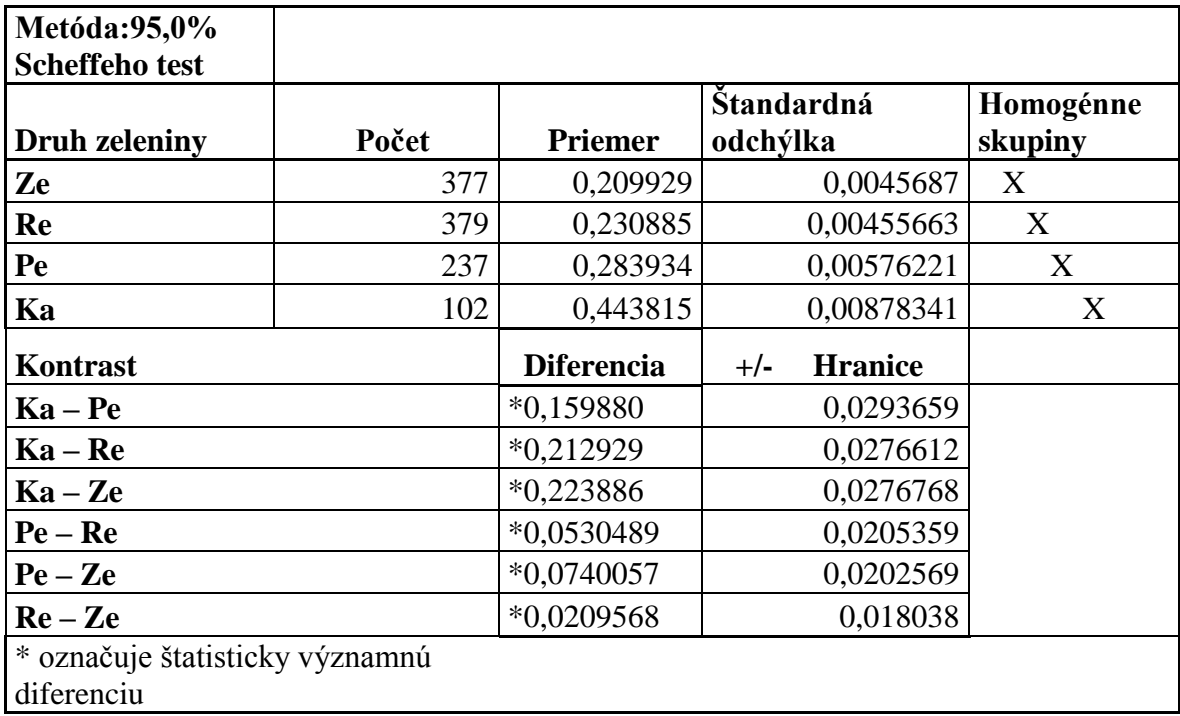

### **Cirkularita**

V poslednom meraní sme sa zaoberali cirkularitou, teda kruhovitosťou buniek jednotlivých druhov zeleniny. Počet porovnávaných vzoriek bolo tisícdeväťdesiatpäť.

Na Obr. 30 je uvedený rozptyl hodnôt skúmanej veličiny Cirkularita bunky pre faktor Druh zeleniny.

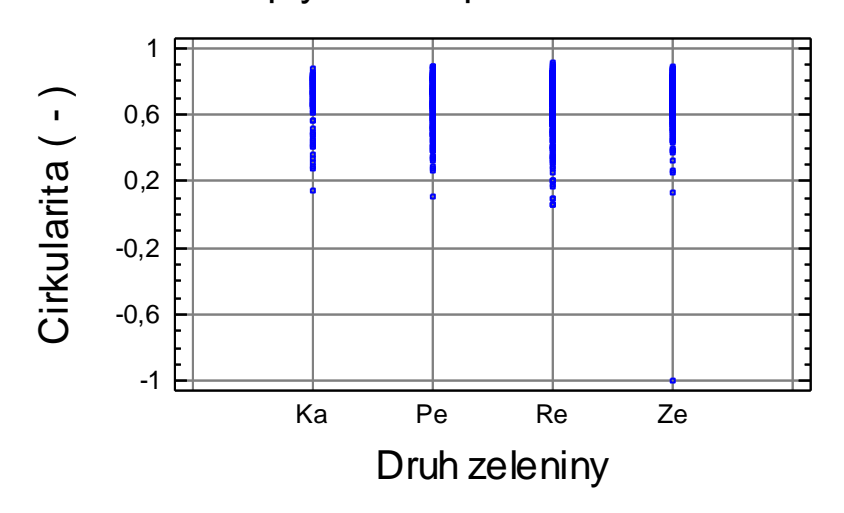

Rozptyl hodnôt podľa úrovne kódu

Obr. 30 rozptyl hodnôt pre cirkularitu buniek

| 41 L |  |
|------|--|
|------|--|

Analýza variancie pre premennú Cirkularita bunky ( - )

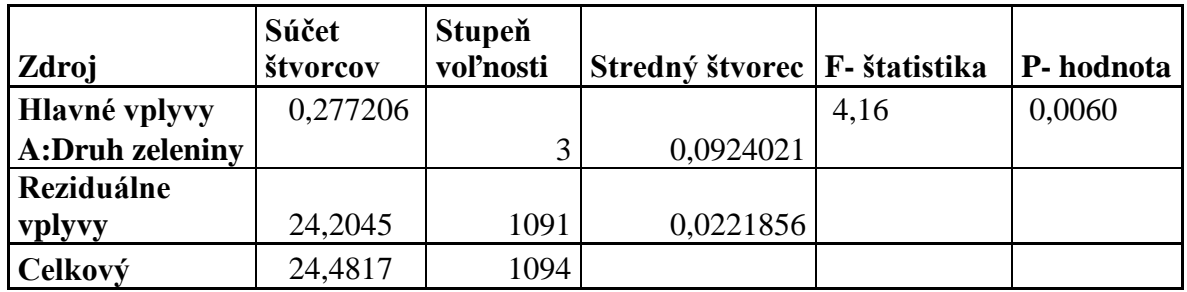

V Tab. 11 je uvedená analýza variancie pre premennú Cirkularita bunky. Cirkularita je bezrozmerné číslo takže sa neuvádza v žiadbych jednotkách. Pretože hodnota F= 4,16<  $F_{0,05} = 8,53$  nezamietame nulovú hypotézu na hladine významnosti 0,05, že priemery cirkularít jednotlivých druhov zeleniny sú rovnaké. Teda druh zeleniny nemá vplyv na cirkularitu buniek. Toto tvrdenie, ale nie je jednoznačné, pretože pravdepodobnosť

z tabuľky 9, P=0,006<0,05, čo je protichodné tvrdenie voči predchádzajúcemu. V tabuľke 12 sú uvedené aritmetické priemery cirkularít buniek pre jednotlivé druhy zeleniny kaleráb, petržlen, reďkovka a zeler a ich príslušné intervaly spoľahlivosti. Na Obr. 33 je ich grafické znázornenie.

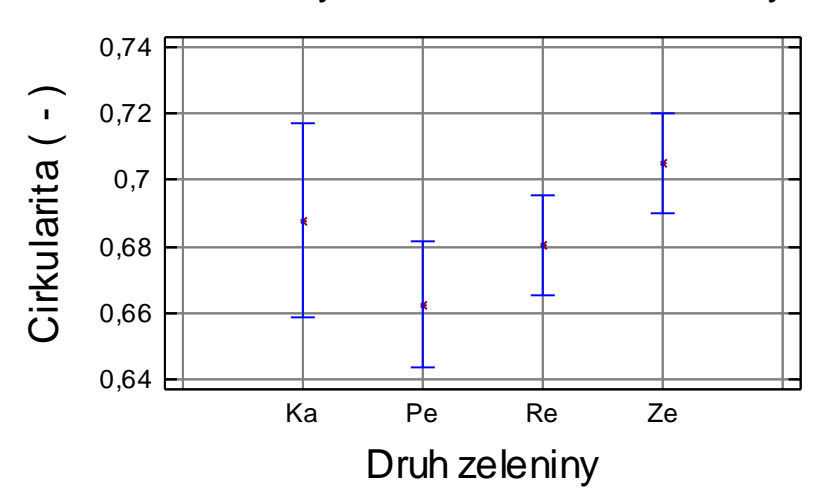

Priemery a 95 % Sheffeho intervaly

Obr. 33 Zobrazenie priemerov a 95 % Scheffeho intervalov skúmanej veličiny Cirkularita bunky pre faktor Druh zeleniny.

Tab. 12

Tabuľka priemerov pre premennú Cirkularita ( - ) s 95 % intervalmi spoľahlivosti

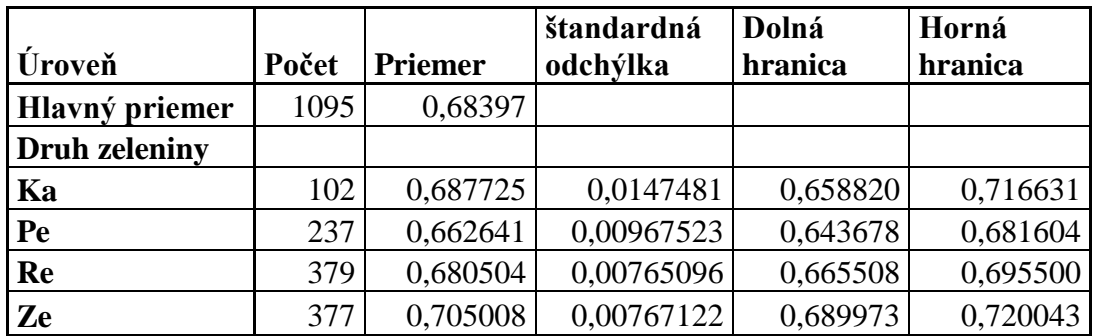

Len pre kompletnosť uvádzame mnohonásobné porovnávanie pomocou Sheffeho testu na hladine významnosti 0,05. V Tab. 13 je uvedené mnohonásobné porovnávanie

pomocou Sheffeho testu na hladine významnosti 0,05 pre Cirkularitu bunky ( - ). V tomto prípade sme získali iba dve homogénne skupiny, ktoré sú štatisticky významne odlišné. Navzájom štatisticky významne odlišné sú páry označené hviezdičkami, teda v tomto prípade len petržlen - zeler. U týchto párov faktor druh zeleniny, spôsobuje s 95 % -nou pravdepodobnosťou rozdielnosť vo veľkosti cirkularít buniek. V tomto prípade, máme limitný prípad a mohol by byť použitý štatisticky "silnejší" test, ktorý by dokázal resp. odmietol rovnosť priemerov cirkularít, napríklad Tukeyho alebo Bonferroniho test.

#### Tab. 13

Mnohonásobné porovnávanie pomocou Sheffeho testu na hladine významnosti 0,05 pre premennú Cirkularita ( - )

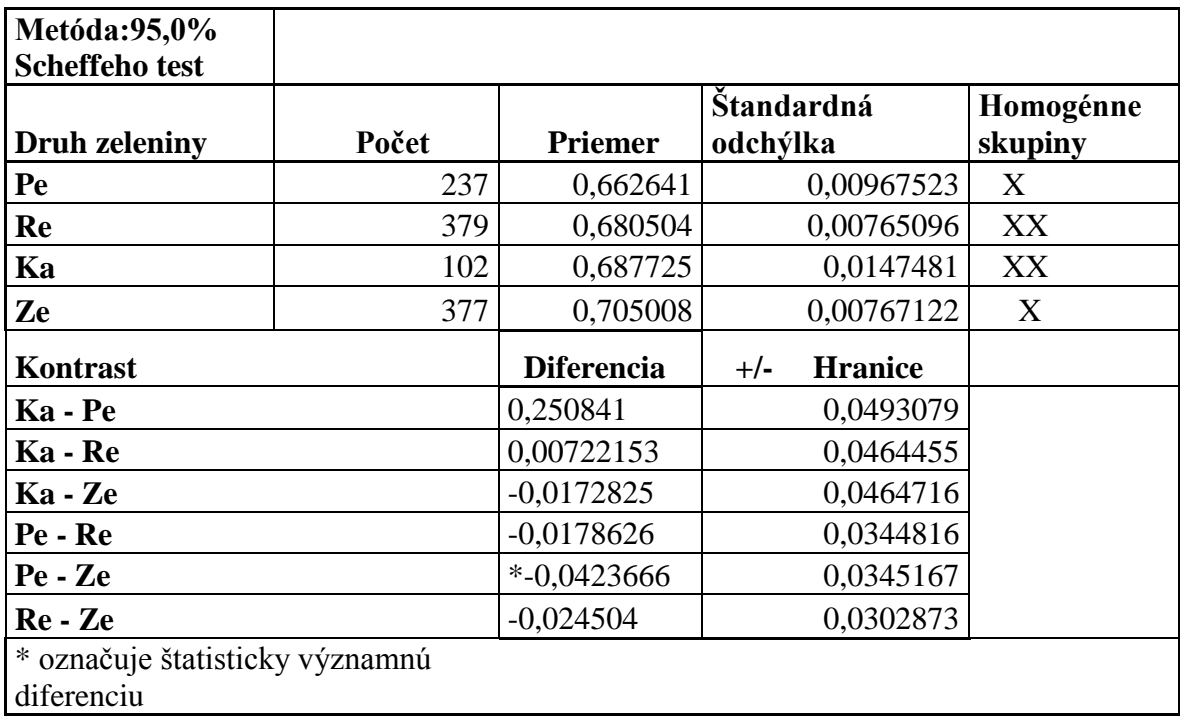

### <span id="page-58-0"></span>**5 Diskusia**

 Základnou štruktúrnou analýzou zeleniny je vyhodnotenie plochy, obvodu a cirkularity buniek zeleniny. Výsledná kvalita obrazu je závislá predovšetkým od mikroštruktúrnych charakteristík. Merania sa robili na binárnych obrazoch, pretože výsledky z nich sú presnejšie. Vzorky zeleniny neboli dokonale narezané, čo spôsobilo, že snímaný obraz pod mikroskopom nebol rovnomerne osvetlený a bol teda horšej kvality. Keďže bunky sa vyznačovali veľkými rozdielmi odtieňov sivej farby, bolo nevyhnutné obraz mikroštruktúry pred analýzou spracovať. V prípade správneho nastavenia mechanizmu kontrastu a úrovne sivej farby jednotlivé štruktúrne zložky, t.j. objekty sú navzájom od seba odlíšené a obrazová analýza nie je problematická. Aby sme mohli zmerať parametre buniek, použili sme pri spracovaní obrazu vhodné metódy a postupy. Na štatistické vyhodnotenie nameraných hodnôt sme použili multifaktorovú analýzu variancie. Touto metódou sme zisťovali, ktoré faktory majú štatisticky významný vplyv na skúmanú premennú, teda v našom prípade sa jednalo o plochu, obvod a cirkularitu buniek vybraných druhov koreňovej zeleniny. Analýzou sme testovali signifikantné interakcie medzi jednotlivými faktormi. Štatisticky významné faktory sme identifikovali pomocou Ftestov a hladín významnosti s pravdepodobnosťou P. Z tabuliek F- rozdelenia je zrejmé , žekritická hodnota pre hladinu významnosti  $\alpha$ =0,05 a pri 3 a 1091 stupňoch voľnosti je táto hodnota  $F_{0.05}$ = 8,53. Pretože hodnota F= 309,50>  $F_{0.05}$  = 8,53 zamietame nulovú hypotézu na hladine významnosti 0,05 a s 95 % - nou pravdepodobnosťou považujeme rozdiely v priemerných hodnotách plôch buniek zeleniny kaleráb, petržlen, reďkovka a zeler za štatisticky významné. Teda druh zeleniny má vplyv na veľkosť plochy buniek. Ďalej sme zisťovali vplyvy , ktoré druhy zeleniny sú štatisticky významné a ktoré nie. Na tento účel sme použili mnohonásobné porovnávanie pomocou Sheffeho testu na hladine významnosti 0,05. Zisťovali sme, ktoré priemery plôch buniek sú štatisticky významne odlišné od iných. Získali sme tri homogénne skupiny, ktoré sú štatisticky významne odlišné. Takže priemery plôch zeleru a reďkovky nie sú štatisticky významne odlišné, pretože patria do tej istej homogénnej skupiny. Navzájom štatisticky významne odlišné sú kaleráb – petržlen, kaleráb – reďkovka, kaleráb – zeler, petržlen – reďkovka a petržlen zeler. U týchto párov faktor druh zeleniny, spôsobuje s 95 % -nou pravdepodobnosťou rozdielnosť vo veľkosti plôch buniek. Ďalšou závislou premennou, ktorú sme skúmali bol obvod buniek zeleniny.

Výsledná hodnota analýzy  $F = 204,22>F_{0.05} = 8,53$  zamieta nulovú hypotézu na hladine významnosti 0,05. Takže druh zeleniny má vplyv na veľkosť obvodu buniek. Vyplýva to aj z hodnoty pravdepodobnosti  $P = 0.00 \le 0.05$ , takže faktor Druh zeleniny má štatisticky významný vplyv na obvod bunky pre 95 % -nú úroveň spoľahlivosti. Zisťovali sme, ktoré priemery obvodov buniek zeleniny sú štatisticky významne odlišné od ostatných. Získali sme štyri skupiny, ktoré sú štatisticky významne odlišné. Môžeme teda povedať, že všetky priemery obvodov jednotlivých druhov zeleniny sú navzájom štatisticky významne odlišné. Faktor druh zeleniny, teda spôsobuje s 95 % -nou pravdepodobnosťou rozdielnosť v obvodoch buniek. V poslednom meraní sme sa zaoberali cirkularitou buniek jednotlivých druhov zeleniny. Pretože hodnota F=  $4,16 < F_{0.05} = 8,53$  nezamietame nulovú hypotézu na hladine významnosti 0,05, že priemery cirkularít jednotlivých druhov zeleniny sú rovnaké. Teda druh zeleniny nemá vplyv na cirkularitu buniek. Toto tvrdenie, ale nie je jednoznačné, pretože pravdepodobnosť z tabuľky 9, P=0,006<0,05, čo je protichodné tvrdenie voči predchádzajúcemu. Len pre kompletnosť sme uviedli mnohonásobné porovnávanie pomocou Sheffeho testu na hladine významnosti 0,05. V tomto prípade sme získali iba dve homogénne skupiny, ktoré sú štatisticky významne odlišné. Navzájom štatisticky významne odlišné sú len petržlen - zeler. U týchto párov faktor druh zeleniny, spôsobuje s 95 % -nou pravdepodobnosťou rozdielnosť vo veľkosti cirkularít buniek. V tomto prípade, máme limitný prípad a mohol by byť použitý štatisticky "silnejší" test, ktorý by dokázal resp. odmietol rovnosť priemerov cirkularít, napríklad Tukeyho alebo Bonferroniho test.

### <span id="page-60-0"></span>**6 Návrh na vyuţitie poznatkov**

Trend zvyšovania produkcie a kvality zeleniny si vyžaduje stále nové prístupy a metódy. Cieľom práce bolo hodnotenie mikroštruktúrnych vlastností koreňovej zeleniny pomocou počítačového spracovania obrazu a analýzy variancie. Obrazová analýza a meranie obrazu sú hnacím motorom rozvoja mikroskopie ako kvalitatívneho nástroja pre spracovanie a inžinierstvo procesov. Na základe tejto metódy môžeme pre hodnotenie kvality produkcie považovať práve zvolený súbor geometrických vlastností za taký, aby sme ním mohli zabezpečiť požiadavky zákazníkov z hľadiska hodnotenia kvality produktu. Zelenina je zložená hlavne z tenkých buniek, ktoré sú veľmi náchylné k mechanickému poškodeniu. Nedbanlivé zaobchádzanie môže spôsobiť nezvratné zmeny v štruktúre, farbe a chuti tkaniva. Jedným z najmenej známych, ale v súčasnosti intenzívne skúmaným je vplyv geometrických parametrov buniek a tkanív na zmeny v štruktúre zeleniny. Metóda je univerzálna pre materiály s rôznou štruktúrou. Táto práca by mala slúžiť ako podklad k stanoveniu metód na využitie analýzy obrazu tkaniva zeleniny. V diplomovej práci sme sa zaoberali hodnotením geometrických vlastností buniek, pomocou ktorých môžeme hodnotiť štruktúru tkaniva napr. vplyvom skladovania a deformáciami. Zistené poznatky sa dajú uplatniť pri hodnotení kvality produkcie.

### <span id="page-61-0"></span>**7 Záver**

 Práca sa zaoberá hodnotením mikroštruktúrnych vlastností koreňovej zeleniny pomocou počítačového spracovania obrazu a analýzy variancie. Obrazová analýza umožňuje kvantifikovať mikroštruktúru meraním celého poľa obrazu alebo meraním charakteristík jednotlivých zvolených objektov. Mnohé metódy spracovania a analýzy obrazu sú inšpirované z ľudských metód a postupov vnímania obrazových informácií. Pred samotnou analýzou bol obraz spracovaný. Obrazové spracovanie, ktoré je zväčša nevyhnutné pre prípravu obrazu, zahŕňa všetky operácie od zmeny kontrastu až po rekonštrukciu hraníc objektov. Analýza obrazu tkaniva bola spracovaná špeciálnym softvérom. Vzorky zeleniny boli uskladnené pri nízkej relatívnej vlhkosti vzduchu v podmienkach pivnice a aj po mesiacoch skladovania je suchá a mäkká, čo sa prejavuje na obsahu sušiny. Certifikát zaručuje, že u označených certifikovaných výrobkov môžu spotrebitelia s istotou očakávať vysokú kvalitu produkcie. Vzorky boli skladované pri teplote 3-8°C a vlhkosti 75-80%. Použili sme experimentálne zariadenie na snímanie obrazu, a to: štandardný PC, CCD kamera, mikroskop, framegraber Kapa Plus so softvérom IMPOR<sup>'99</sup>. Nasnímané obrazy sme upravovali s programami ImageJ 1.41, Gimp 2.6.6., Adobe Photoshop. V predspracovaní obrazu sme upravovali jas, kontrast, odstránili šum a použili akvalizáciu jasu pomocou histogramu. Obrazová analýza umožňuje kvantifikovať mikroštruktúru meraním celého poľa obrazu alebo meraním charakteristík jednotlivých zvolených objektov. Hodnoty, ktoré sme dosiahli meraním obvodu, plochy a cirkularity sme graficky znázornili a vyhodnotili metódou multifaktorovej analýzy variancie. Išlo nám o zistenie faktorov, ktoré štatisticky významne vplývajú na vybrané druhy zeleniny. Analýzou sme testovali signifikantné interakcie medzi jednotlivými faktormi. Štatisticky významné faktory sme identifikovali pomocou F- testov a hladín významnosti s pravdepodobnosťou P. Pomocou Sheffeho testu na mnohonásobné porovnávanie na hladine významnosti 0,05 sme zisťovali vplyvy, ktorých odrôd sú štatisticky významné a ktorých nie. Na základe uvedeného možno konštatovať, ţe počítačová analýza obrazu zeleniny je vhodná na objektívne určovanie štruktúrnych vlastností poľnohospodárskych produktov a dosiahnutie nielen vysokej, ale aj kvalitnej úrody. Systémy počítačovej vízie sa vo zvýšenej miere využívajú v poľnohospodárskej oblasti a v potravinárskom priemysle pre účely kontroly kvality. Systém ponúka možnosť vygenerovania presných deskriptívnych (popisných) dát a redukciu chýb ľudského faktora.

### <span id="page-62-0"></span>**8 Pouţitá literatúra**

- 1. AGUILERA, Jose, Miguel.1999. *Microstructural Principles of Food Processing and Engineering* (*2nd Edition*). Maryland 1999. 563 s. ISBN 0-8342-1256-0.
- 2. BALÁZSOVITS,Gabriel.2006. *Interaktívna učebnica spracovania obrazu*. Bratislava. ISBN 80-89186-08-4.
- 3. ČARNOGURSKÁ, Marcela. *Metodológia posudzovania kvality vybraných parametrov produktov*, Písomná práca k dizertačnej skúške*,* TU Košice*,* F BERG, 2006.
- 4. ČEVELA, Ľubomír. 2010. *Digitální fotografie v programu GIMP*. Praha. Computer Press, 2010. s. 192. ISBN 97-880251-258-54.
- 5. DOBEŠ, Michal. 2008. *Zpracování obrazu a algoritmy v C*. BEN technická literatura, Praha 2008. 1.vydání, 143s. ISBN 978-80-7300-233-6.
- 6. EDLIN, L.H. 1982. *Ľudia a rastliny.* Bratislava: Mladé letá, 1982. 252 s. ISBN 66- 217-82.
- 7. FIALA, A. BECKOVÁ M. a kol. 2010. *Management procesů - svazek 1 + 2* . Verlag Dashöfe r, 2010. s. 1970. ISBN 18-02169-7.
- 8. FTÁČNIK, M. (2006). *Prednášky ku predmetu spracovanie obrazu.* Dostupné na internete:<http://www.sccg.sk/~ftacnik/imageproc.htm>
- 9. HLAVÁČ, Václav –ŠONKA, Milan. 1992. *Počítačové vidění*. GRADA a.s. Praha 1992. 272s. ISBN 80-85424-67-3.
- 10. HRUBEC, Jozef. 2000. *Riadenie kvality.* Nitra: SPU v Nitre, 2000. 203 s. ISBN 80-. 7137-849-6.
- 11. CHAJDIAK, Jozef. 1998. *Štatistické riadenie kvality*. Bratislava. Statis, 1998. s. 174. ISBN 80-85659-12-3.
- 12. JAROSLAVSKIJ, Leonid. -BAJLA, Ivan. 1989. *Metódy a systémy číslicového spracovania obrazov*. Vydavateľstvo technickej a ekonomickej literatúry, Bratislava 1989. ISBN 80-05-000 46-4.
- 13. KELBY,Scott.2008. *Adobe Photoshop CS3 - úpravy digitálních fotografií.* Praha. Zoner Press, 2008. s. 276. ISBN80-86815-90-9.
- 14. MATEIDES, Alexander a kol. 2006. *Manažérstvo kvality*. Bratislava. Epos, 2006. s. 751. ISBN 80-80576-56-4.
- 15. MODR, Vlastimil.2010. *333 tipů a triků pro GIMP*. Praha. Computer Press, 2010. s. 272 . ISBN 97-880251-303-22.
- 16. RASBAND, W.S., *ImageJ*, U. S. National Institutes of Health, Bethesda, Maryland, USA.[online]. 2008, [cit. 2009-03-21] Dostupné na internete:  $\langle$ http://rsb.info.nih.gov/ij/, 1997-2008>
- 17. RATAJ, Vladimír a kol. 2007. *Metodika písania záverečných prác na SPU v Nitre.* SPU v Nitre. 2007. 86s. ISBN: 978-80-8069-832-4.
- 18. RUSS, John C. 2002. *The Image Processing Handbook*. Materials Science and Engineering Department. North Carolina State University, Raleigh, North Carolina, CRC Press, Boca Raton, USA, 2002. 817 s. ISBN 0-8493-1142-X.
- 19. RUSS, John.C. 2005. *Image analysis of food microstructure*. CRT Press, Florida 2005.369 s. ISBN 0-8493-2241-3.
- 20. RUSS, John C.-RUSS Cristian J. 2008.*Image processing and analysis*. CRT Press, London 2008. 355s. ISBN 978-0-8493-7073-1
- 21. RUŽICKÝ E., FERKO A. 1995. Počítačová grafika a spracovanie obrazu. Bratislava: Sapientia, 1995. s.325. ISBN 80-967180-2-9.
- 22. SAVIN, A. *Testy a konfidenčné intervaly pre strednú hodnotu v modeloch jednoduchého triedenia.* Robust 2004, zborník príspevkov, 355 – 362.
- 23. SCHROT, Radoslav.2004. *Rok v našej záhrade*. Ottovo nakladateství, Praha 2004. 320 s. ISBN 80-7360-143-5.
- 24. SOJKA, E. 2000. *Digitálne zpracování a analýza obrazu*. Ostrava: VSB-TU,2000. 1. vydání, 76 s. ISBN 80-7078-746-5.
- 25. TERPÁK, Ján ČARNOGURSKÁ, Marcela.2007. *Sledovanie parametrov kvality pomocou spracovania obrazu a nepriameho merania*.Acta Montanistica Slovaca, Ročník 12, číslo 2, s. 77-83.
- 26. [TUMA,](http://www.martinus.sk/knihy/autor/Tomas-Tuma/) Tomáš. 2007. *Počítačová grafika a design*. Praha. Computer Press, 2007. s. 250. ISBN 80-25117-84-2.
- 27. VACOVÁ, T. 1988. *Zelenina vo výžive ľudí.* Bratislava: Príroda, 1998 s.272. ISBN 80- 89048-10-2.
- 28. VYBÍRAL, J. 2008. *GIMP Praktická uživatelská příučka,2. aktualizované vydání*  Brno: Computer Press, 2008. s. 223. ISBN 978-80-251-1945-7.
- 29. *Wikipédia slobodná encyklopédia,* [online] [cit. 2009-04-22] Dostupné na internete: [<http://sk.wikipedia.org/wiki/>](http://sk.wikipedia.org/wiki/Debian)
- 30. ZDUNEK, A., UMEDA, M. 2005. *Influence of cell size and cell wall volume fraction on failure properties of potato and carrot tissue*. Journal of Texture Studies*.*2005*.* 36, 25-43.
- 31. ZDUNEK,A.,UMEDA,M.,KONSTAMKIEWICZ, K. 2004. *Method of parenchyma cells parametrisation using fulorescence images obtained by confocal scanning laser mikroscope.* [online] [cit. 2009-04-24] Dostupné na internete:<http://www.ejpau.media.pl/volume7/ issue1/engineering/art-01.html>
- 32. ŢÁRA J., BENEŠ B., FELKEL P. 1998. *Moderní počítačová grafika.* Praha: Computer Press, 1998. s. 448. ISBN 80-7226-049-9.
- 33. ŢÁRA J., LIMPOUCH A., BENEŠ B., WERNER T. 1992. *Počítačová grafika – principy a algoritmy.* Praha: Grada, 1992. s.472. ISBN 80-85623-00-5